# **Sistemas láser OcuLight® SL/SLx**

## **Manual del usuario**

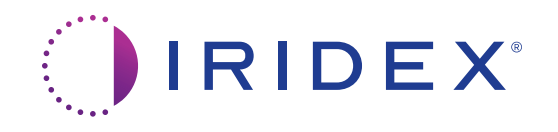

Manual del usuario de los sistemas láser OcuLight® SL/SLx 13099-ES Rev. H 12.2021

© 2021 Iridex Corporation. Reservados todos los derechos.

Iridex, el logotipo de Iridex, OcuLight, G-Probe, IQ 532, IQ 577, EndoProbe y MicroPulse son marcas registradas; BriteLight, CW-Pulse, DioPexy, EasyFit, EasyView, FiberCheck, IQ 810, LongPulse, MilliPulse, OtoProbe, PowerStep, Symphony, TruFocus y TruView son marcas comerciales de Iridex Corporation. Todas las demás marcas comerciales son propiedad de sus respectivos titulares.

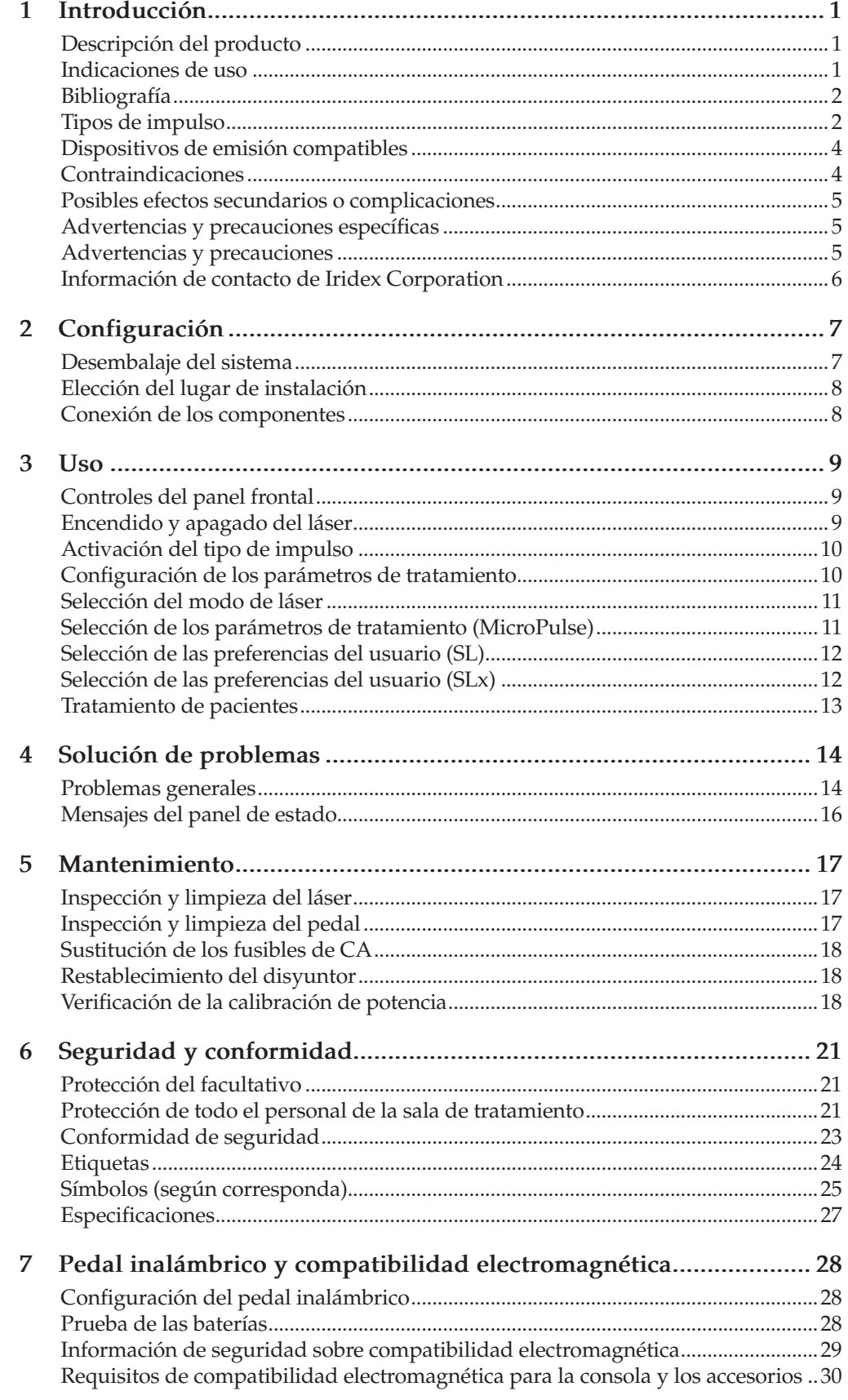

## <span id="page-4-0"></span>**1 Introducción**

## **Descripción del producto**

Los sistemas láser OcuLight<sup>®</sup> SL/SLx son láseres de diodo semiconductor que administran luz de láser infrarrojo de onda continua verdadera (810 nm) para aplicaciones oftalmológicas. El uso indebido del sistema láser puede tener consecuencias adversas. Siga las instrucciones de uso descritas en este manual del usuario.

#### **Indicaciones de uso**

En esta sección se proporciona información sobre el uso del láser en especialidades clínicas. La información se desglosa por especialidad e incluye recomendaciones de procedimiento junto con indicaciones y contraindicaciones específicas. Esta información no es completa y no debe utilizarse en sustitución de la experiencia o capacitación adecuada del cirujano. La información sobre normativa facilitada en este documento solo rige en los Estados Unidos. El uso del láser para aplicaciones no indicadas en este documento estará sujeto a la normativa 21 CFR (código de reglamentos federales), apartado 812, sobre Exención de dispositivos experimentales (IDE, Investigational Device Exemption) de la Administración de Fármacos y Alimentos de los Estados Unidos (FDA). Para obtener información sobre la normativa vigente para otras indicaciones no incluidas en este manual, comuníquese con el departamento de Asuntos Reguladores de Iridex.

Iridex no expresa ninguna recomendación con respecto a la práctica de la medicina. Se proporcionan referencias bibliográficas a modo de guía. Cada tratamiento debe basarse en la capacitación clínica, la observación clínica de la interacción entre el láser y el tejido y en criterios de valoración clínicos adecuados. El OcuLight SL/SLx está indicado para la fotocoagulación de la retina, trabeculoplastia láser, ciclofotocoagulación transescleral, fotocoagulación transescleral de la retina y otros tratamientos con láser de diodo. A continuación se presentan ejemplos de aplicaciones de los sistemas de láser OcuLight SL/SLx.

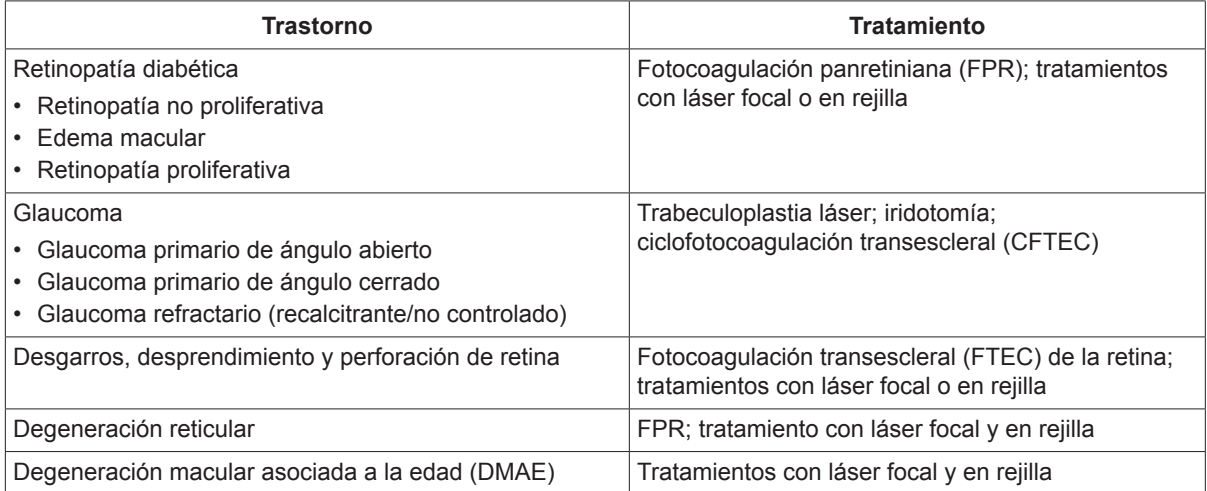

<span id="page-5-0"></span>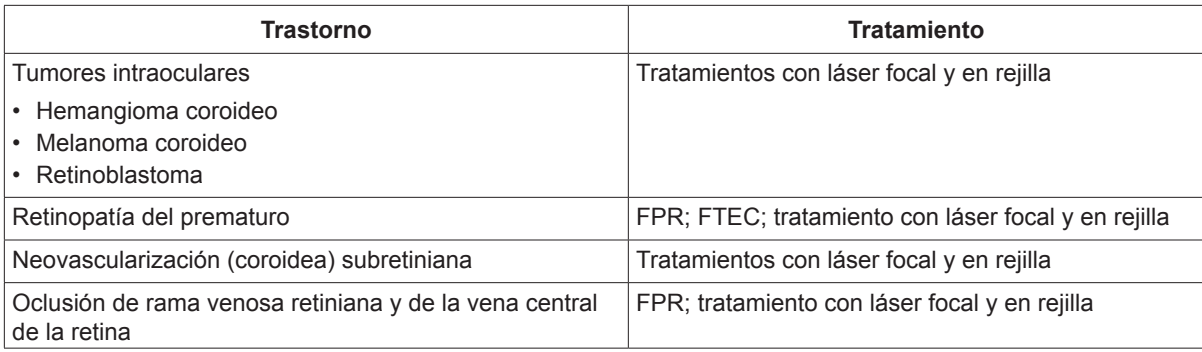

### <span id="page-5-1"></span>**Bibliografía**

Diode Laser Photocoagulation for Diabetic Macular Oedema, Ulbig M, McHugh D, Hamilton P., *British Journal of Ophthalmology* 79:318-321, 1995.

Diode Endolaser Photocoagulation, Smiddy W., *Archives of Ophthalmology* 110:1172-1174, 1992.

Diode Laser (810 nm) versus Argon Green (514 nm) Modified Grid Photocoagulation for Diffuse Diabetic Macular Edema, Akduman L., Olk RJ., *Ophthalmology* 104:1433-1441, 1997.

Immediate Diode Laser Peripheral Iridoplasty as Treatment of Acute Attack of Primary Angle Closure Glaucoma: A Preliminary Study, Lai JS, Tham CC, Chua JK, Lam DS., *Journal of Glaucoma* 10(2):89-94, 2001.

Diode Laser Trabeculoplasty (DLT) for Primary Open-Angle Glaucoma and Ocular Hypertension McHugh D, Marshall J, Ffytche T, Hamilton P, Raven A., *British Journal of Ophthalmology* 74:743-747, 1990.

Diode Laser Transscleral Cyclophotocoagulation as a Primary Surgical Treatment for Primary Open-Angle Glaucoma, Egbert PR, Fiadoyor S, Budenz DL, Dadzie P, Byrd S., *Archives of Ophthalmology* 119:345-350, 2001.

Diode Laser Photocoagulation of Choroidal Hemangioma, Lanzetta P, Virgili G, Ferrari E, Menchini U, Department of Ophthalmology, Univ. of Udine, Italy, *International Ophthalmology* 19:239-247, 1996.

Laser Photocoagulation for Threshold Retinopathy of Prematurity, Iversion D, Trese M, Orgel I, Williams G, *Archives Ophthalmology* 109:1342-1343, 1991.

Photocoagulation of Choroidal Neovascular Membranes with a Diode Laser, Ulbig M, McHugh D, Hamilton P., *British Journal of Ophthalmology* 77:218-221, 1993.

The Treatment of Macular Disease Using a Micropulsed and Continuous Wave 810-nm Diode Laser, Friberg TR, Karatza EC., *Ophthalmology* 104:2030-2038, 1997.

### **Tipos de impulso**

Hay tres tipos de impulso disponibles: CW-Pulse™, MicroPulse® (solo SLx) y LongPulse™ (opcional en el SL).

#### **CW-Pulse**

CW-Pulse permite seleccionar un solo impulso de onda continua o impulsos repetitivos. CW-Pulse se activa después de cada inicio del sistema.

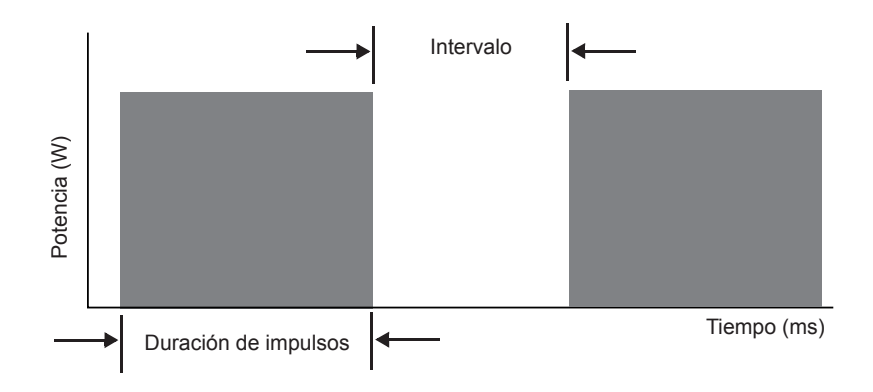

#### **MicroPulse (solo en el SLx)**

MicroPulse (µP) administra la energía láser en una ráfaga de impulsos muy breves a intervalos separados. Es posible ajustar la duración de MicroPulse y el intervalo de MicroPulse o seleccionar entre tres valores predefinidos de ciclo de trabajo.

El ciclo de trabajo se refiere al porcentaje de tiempo de activación del láser durante cada impulso; el ciclo de trabajo se calcula según esta fórmula:

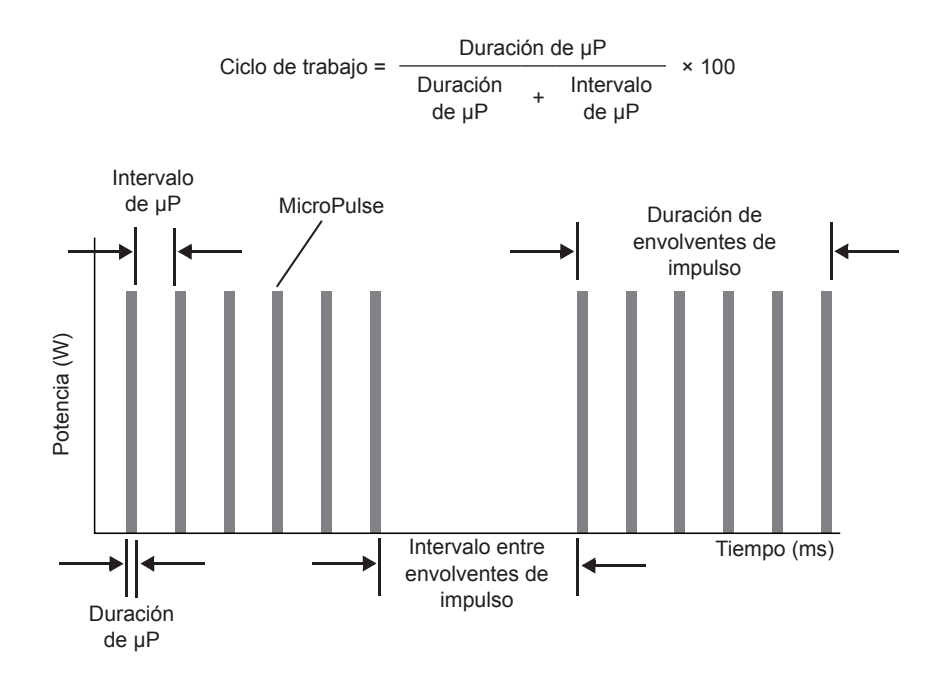

#### <span id="page-7-0"></span>**LongPulse (Opcional en el SL)**

LongPulse implica duraciones de exposición superiores a 9 segundos utilizando un dispositivo de emisión de punto grande.

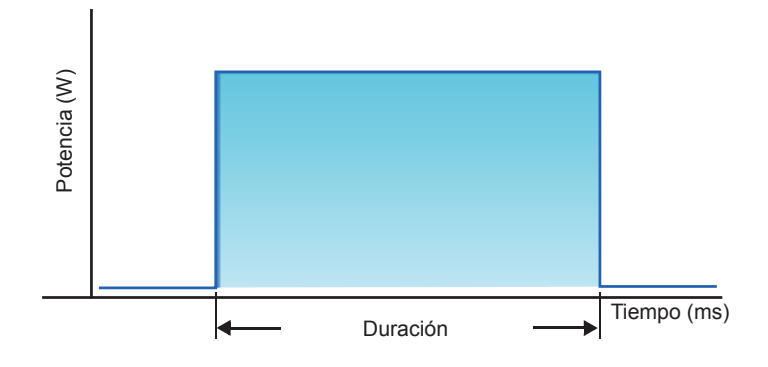

#### **Dispositivos de emisión compatibles**

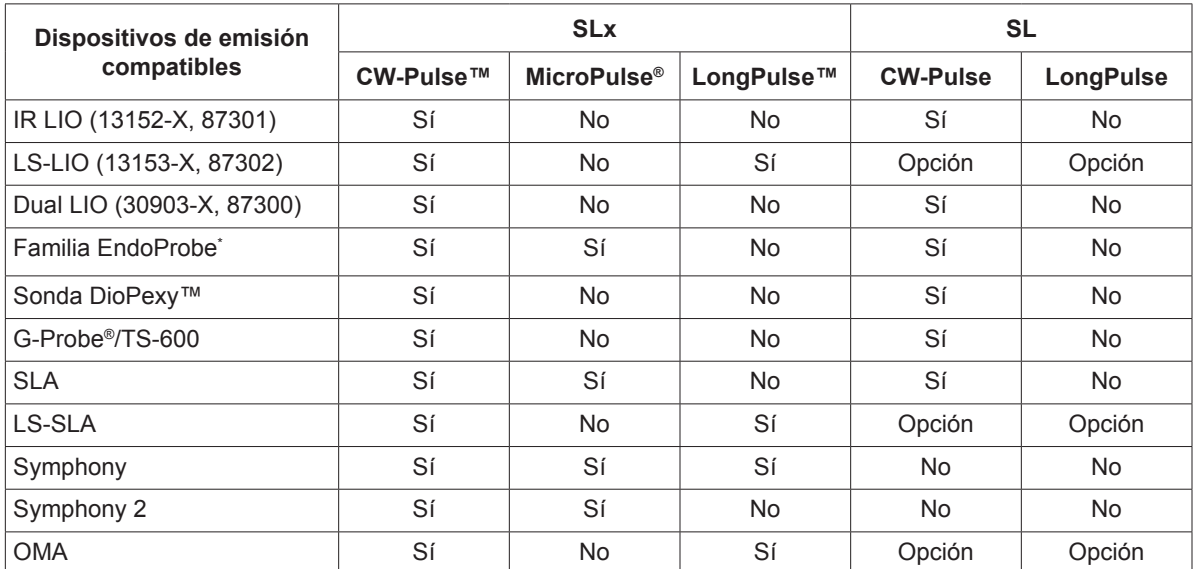

\* Los dispositivos de emisión para aplicaciones de otorrinolaringología u otología solo son compatibles con las consolas de láser de 532 nm que hayan sido autorizadas para aplicaciones otorrinolaringológicas.

*NOTA: Consulte el manual del sistema de emisión adecuado para conocer sus indicaciones de uso, contraindicaciones, precauciones y efectos adversos.*

### **Contraindicaciones**

- Cualquier situación en la que el tejido que se desea tratar no se pueda visualizar ni estabilizar de forma adecuada.
- No se debe tratar a los pacientes albinos que no tengan pigmentación.

#### <span id="page-8-0"></span>**Posibles efectos secundarios o complicaciones**

- • Específicos de la fotocoagulación de la retina: quemaduras accidentales de la fóvea, neovascularización coroidea, escotomas paracentrales, aumento transitorio del edema/ disminución de la visión, fibrosis subretiniana, expansión de la cicatriz de la fotocoagulación, rotura de la membrana de Bruch, desprendimiento coroideo, desprendimiento exudativo de la retina, anomalías pupilares por daño de los nervios ciliares, y neuritis óptica a causa del tratamiento directo del disco o adyacente al disco.
- Específicos de la iridotomía láser o iridoplastia: quemaduras/opacidades accidentales del cristalino o la córnea, iritis, atrofia del iris, hemorragia, síntomas visuales, aumento brusco de la presión intraocular (PIO) y, raramente, desprendimiento de retina.
- Específicos de la trabeculoplastia con láser: aumento brusco de la PIO y alteración del epitelio de la córnea.

#### **Advertencias y precauciones específicas**

Es imprescindible que el cirujano y el personal auxiliar reciban capacitación en todos los aspectos relacionados con este equipo. Los cirujanos deben obtener instrucciones detalladas para el uso correcto de este sistema de láser antes de utilizarlo para realizar cualquier intervención quirúrgica. Para ver advertencias y precauciones adicionales, consulte [«Advertencias y precauciones»](#page-8-1) en este capítulo. Para leer información clínica, consulte [«Bibliografía](#page-5-1)» en este capítulo. Se debe utilizar la protección ocular adecuada para la longitud de onda específica del láser de tratamiento en uso (810 nm).

## **Advertencias y precauciones**

#### <span id="page-8-1"></span>*PELIGRO:*

*No retire las cubiertas. Peligro de descarga y acceso a radiación láser. Encargue la realización de tareas de mantenimiento y servicio técnico a personal cualificado en sistemas láser. Este equipo acarrea riesgos de explosión si se utiliza en presencia de anestésicos inflamables.*

#### *ADVERTENCIAS:*

*Los sistemas de láser generan un haz de luz muy concentrado que puede provocar lesiones si se utiliza indebidamente. Para proteger al paciente y al personal quirúrgico, es necesario leer detenidamente y comprender los manuales del usuario del láser y del sistema de emisión correspondiente antes de usarlo.*

*Nunca mire directamente a las aperturas del haz de referencia o de tratamiento ni a los cables de fibra óptica que emiten los haces de láser, sin importar que lleve o no protección ocular de seguridad.*

*Nunca mire directamente a la fuente de luz láser ni a la luz láser dispersada por superficies muy reflectantes. Evite dirigir el haz de tratamiento hacia superficies altamente reflectantes (p. ej., instrumentos metálicos).*

*Compruebe que todo el personal que se encuentre en la sala de tratamiento lleve puesta protección ocular adecuada para luz láser. No utilice nunca gafas graduadas como protección ocular para láser.*

*Para evitar el riesgo de descarga eléctrica, este equipo debe conectarse únicamente a una red eléctrica dotada de conexión a tierra de protección.*

<span id="page-9-0"></span>*La ley federal de Estados Unidos limita la venta de este dispositivo por parte de médicos o por prescripción de un médico licenciado por las leyes del estado en el que ejerce la medicina para utilizar o prescribir el uso del dispositivo.*

*El uso de controles o ajustes o la realización de intervenciones distintas a las descritas en este manual puede dar lugar a una exposición peligrosa a la radiación.*

*No utilice el equipo en presencia de sustancias inflamables o explosivas, tales como anestésicos volátiles, alcohol o soluciones de preparación para cirugía.*

*El penacho de láser puede contener partículas de tejido viables.*

*Mantenga el tapón de protección en el conector de fibra óptica mientras no utilice el dispositivo de emisión.*

#### **Información de contacto de Iridex Corporation**

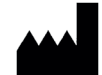

Iridex Corporation 1212 Terra Bella Avenue Mountain View, California 94043-1824 (EE. UU.)

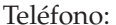

(800) 388-4747 (solo EE. UU.) Fax:  $+1 (650) 962-0486$ Servicio técnico: +1 (650) 962-8100 techsupport@Iridex.com

+1 (650) 940-4700

Emergo Europe EC REP Prinsessegracht 20 2514 AP La Haya 2797 Países Bajos

**Garantía y servicio técnico**. Todo sistema láser lleva una garantía de fábrica estándar. La garantía cubre todas las piezas y la mano de obra necesarias para solucionar problemas de material o fabricación. La garantía queda anulada si una persona que no pertenezca al personal certificado del servicio técnico de Iridex intenta efectuar tareas de servicio.

*ADVERTENCIA: Utilice únicamente dispositivos de emisión de Iridex con el sistema láser Iridex. El uso de dispositivos de emisión no fabricados por Iridex puede dar lugar a un funcionamiento errático o a una emisión inadecuada de la potencia del láser. Este contrato de servicio y garantía no cubre ningún daño o defecto causado por el uso de dispositivos que no sean de Iridex.*

*NOTA: Esta declaración de servicio y garantía está sujeta a la exención de garantías, limitación de recursos disponibles y limitación de responsabilidad incluidas en los Términos y condiciones de Iridex.*

**Directiva sobre RAEE.** Comuníquese con Iridex o con su distribuidor para obtener información sobre la forma de desechar el producto.

## <span id="page-10-0"></span>**2 Configuración**

## **Desembalaje del sistema**

Compruebe que estén todos los componentes del pedido. Inspeccione los componentes antes de usarlos para determinar si han sufrido daños.

*NOTA: Comuníquese con su representante local del servicio al cliente de Iridex si tiene algún problema con el pedido.*

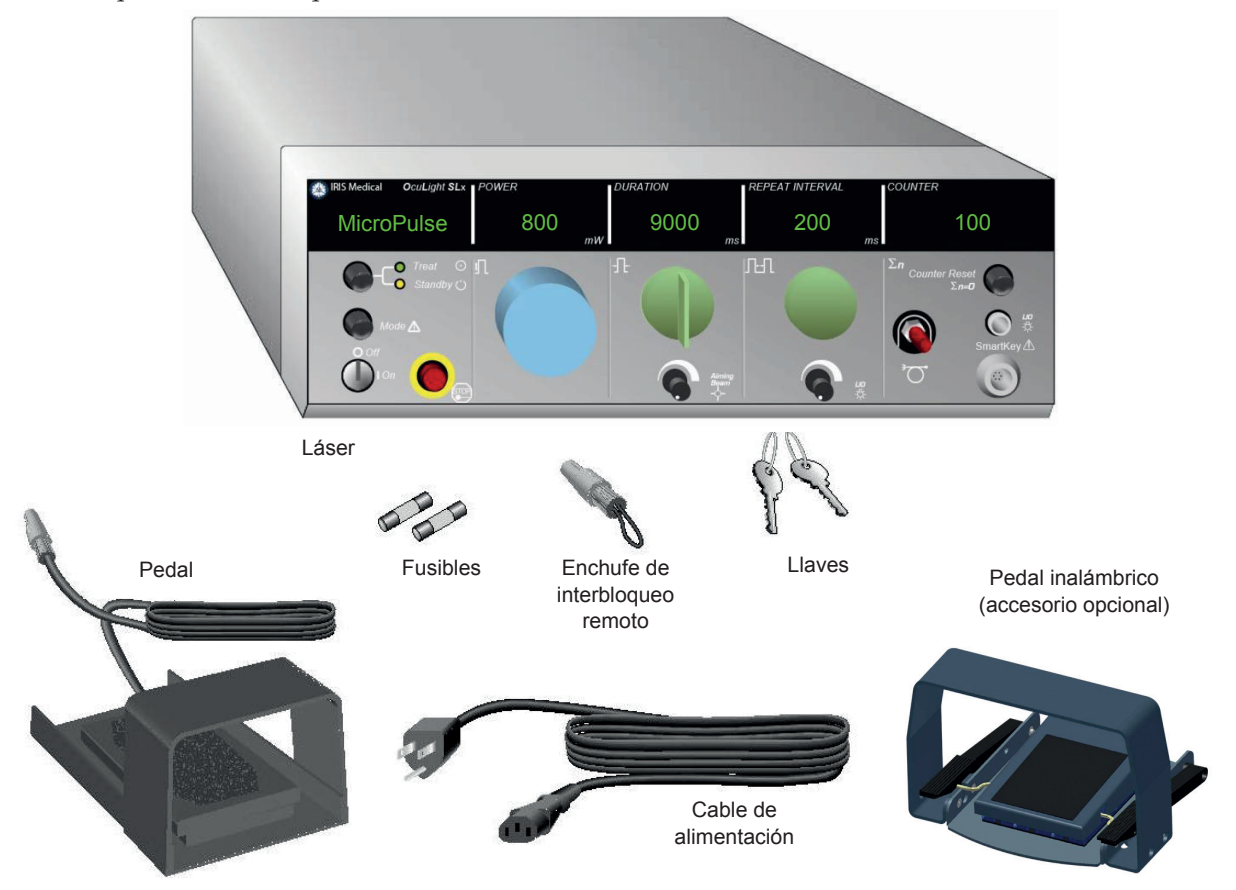

El aspecto y el tipo de componentes del sistema pueden variar en función del modelo solicitado.

- Láser (también «Consola»)
- • Cable de alimentación (se muestra el cable para EE. UU.)
- • Llaves
- • Pedal estándar (pedal inalámbrico: accesorio opcional)
- • Cable de puente del pedal (opcional para el SLx, no se muestra en la imagen)
- Fusibles de repuesto
- Enchufe de interbloqueo remoto
- Manual del usuario (no se muestra en la imagen)
- Señal de advertencia de láser (no se muestra en la imagen)

### <span id="page-11-0"></span>**Elección del lugar de instalación**

Elija un lugar con buena ventilación que esté dentro del rango de funcionamiento especificado de la consola.

Sitúe el sistema láser sobre una mesa o sobre otros equipos existentes del quirófano. Deje un espacio de separación mínimo de 5 cm (2 in) a ambos lados.

En EE. UU., este equipo debe estar conectado a una fuente de suministro eléctrico de 120-240 V CA con una toma central.

Para garantizar que se puedan cumplir todos los requisitos eléctricos locales, el sistema viene equipado con un enchufe con toma de tierra de tres clavijas (punto verde) apto para hospitales. A la hora de elegir el lugar, asegúrese de que haya una toma de CA con conexión a tierra, ya que es imprescindible para el funcionamiento seguro del sistema.

El cable de alimentación incluido en el paquete es adecuado para su zona geográfica. Utilice siempre un cable aprobado de tres clavijas con conexión a tierra. No altere la toma de entrada de alimentación. Para garantizar una conexión a tierra adecuada, observe los códigos eléctricos locales antes de instalar el sistema.

#### *PRECAUCIONES:*

*No anule el efecto de la clavija de toma de tierra. El equipo debe estar conectado a una toma con conexión a tierra. Póngase en contacto con un electricista cualificado si la toma eléctrica no le permite introducir el enchufe.*

*No sitúe ni utilice el sistema cerca de llamas abiertas.*

#### **Conexión de los componentes**

- *NOTA: Consulte el manual del dispositivo de emisión adecuado para obtener instrucciones de conexión específicas.*
- *NOTA: El contacto de salida auxiliar admite circuitos de señalización eléctrica de baja tensión de hasta 5 A y 24 V CA o CC. Asegúrese de que todo el cableado cumpla los códigos eléctricos.*

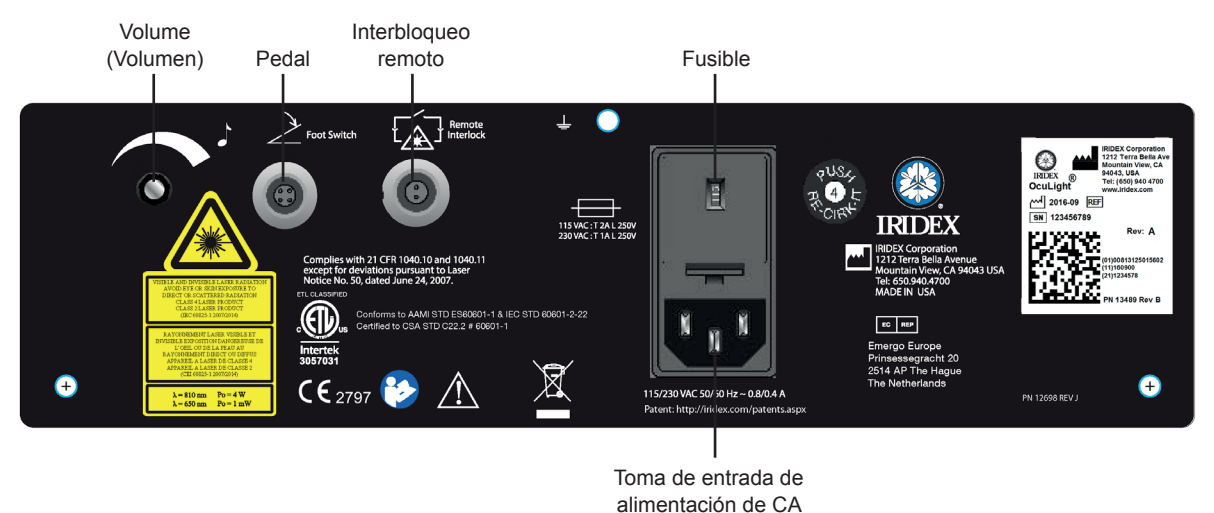

#### **Conectores del panel trasero del OcuLight SL/SLx**

## <span id="page-12-0"></span>**3 Uso**

## **Controles del panel frontal**

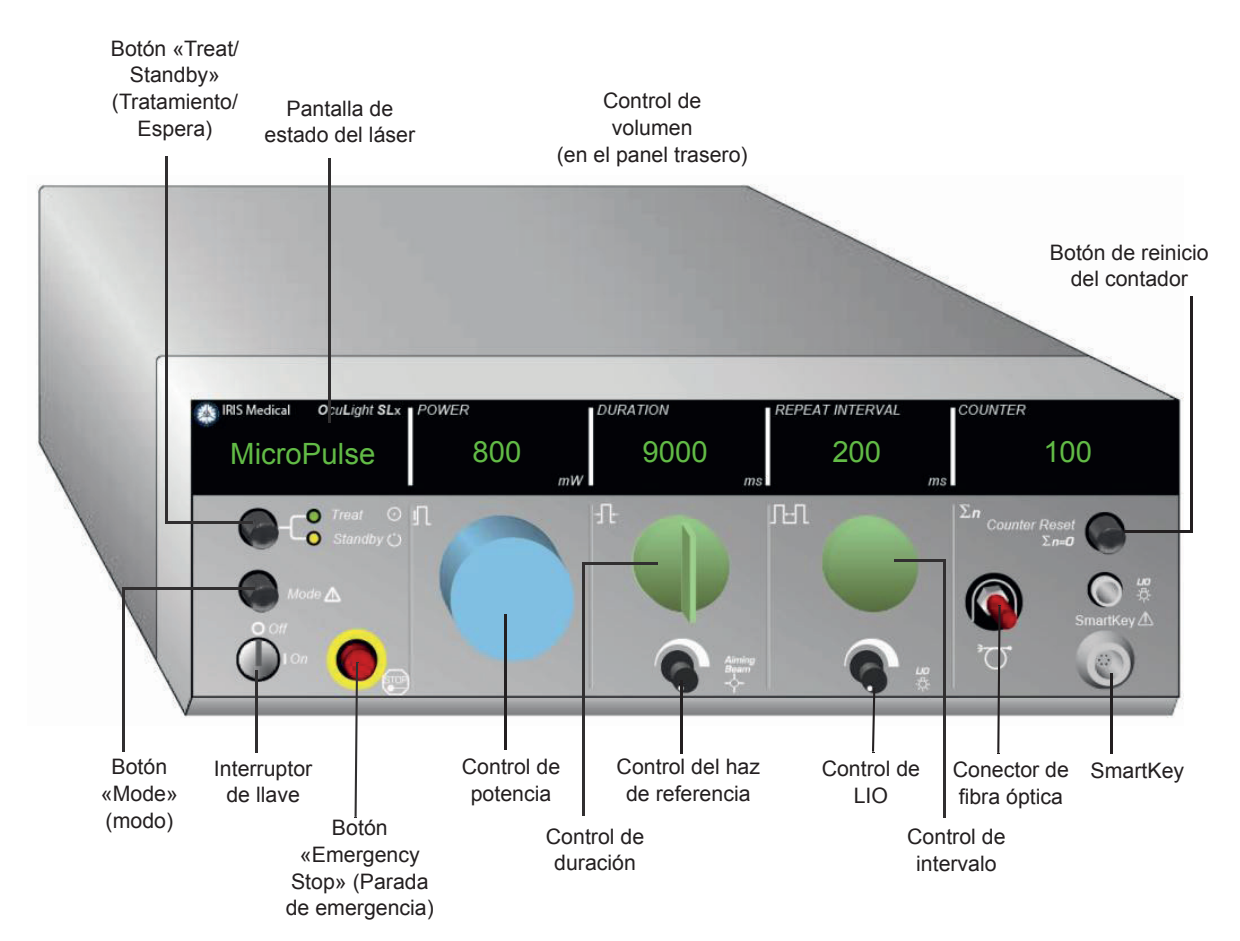

## **Encendido y apagado del láser**

- • Para encender el láser, gire la llave hasta la posición de encendido («On»).
- Para apagar el láser, gire la llave hasta la posición de apagado («Off»). Retire la llave y guárdela para impedir usos no autorizados.

#### *NOTA: La llave solo puede sacarse cuando está en la posición de apagado («Off»).*

• En caso de emergencia, pulse el botón rojo EMERGENCY STOP (Parada de emergencia). Esto desactivará de inmediato la consola y todos los circuitos relacionados con el láser.

## <span id="page-13-0"></span>**Activación del tipo de impulso**

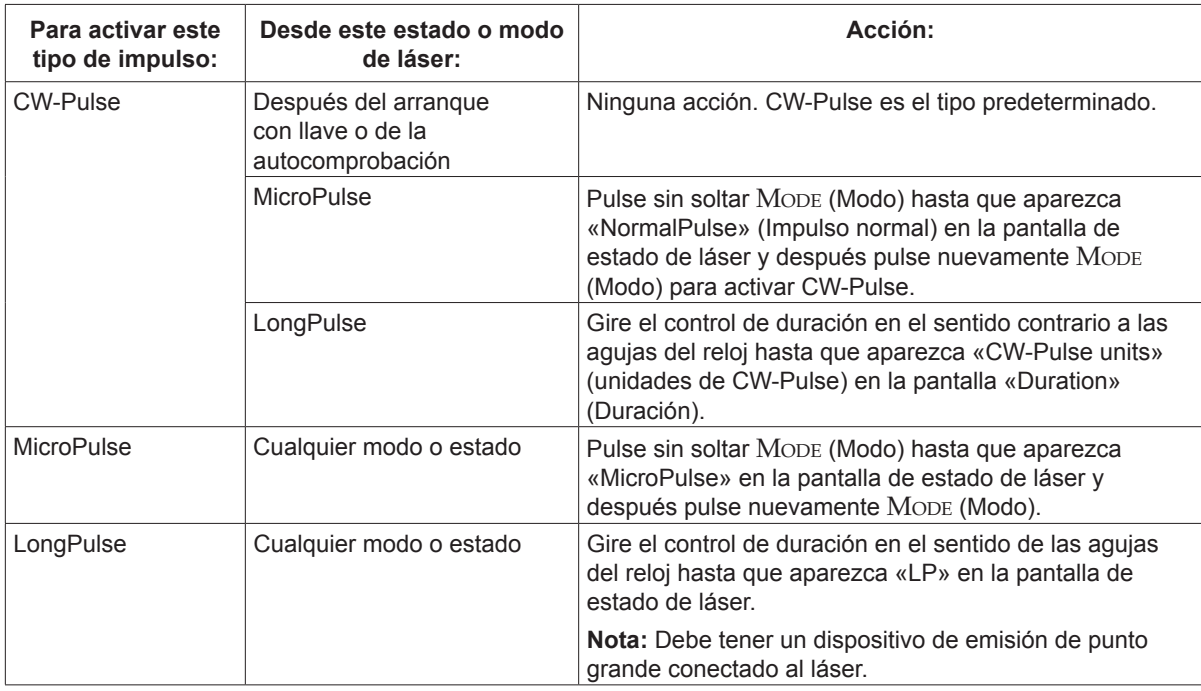

### **Configuración de los parámetros de tratamiento**

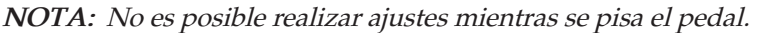

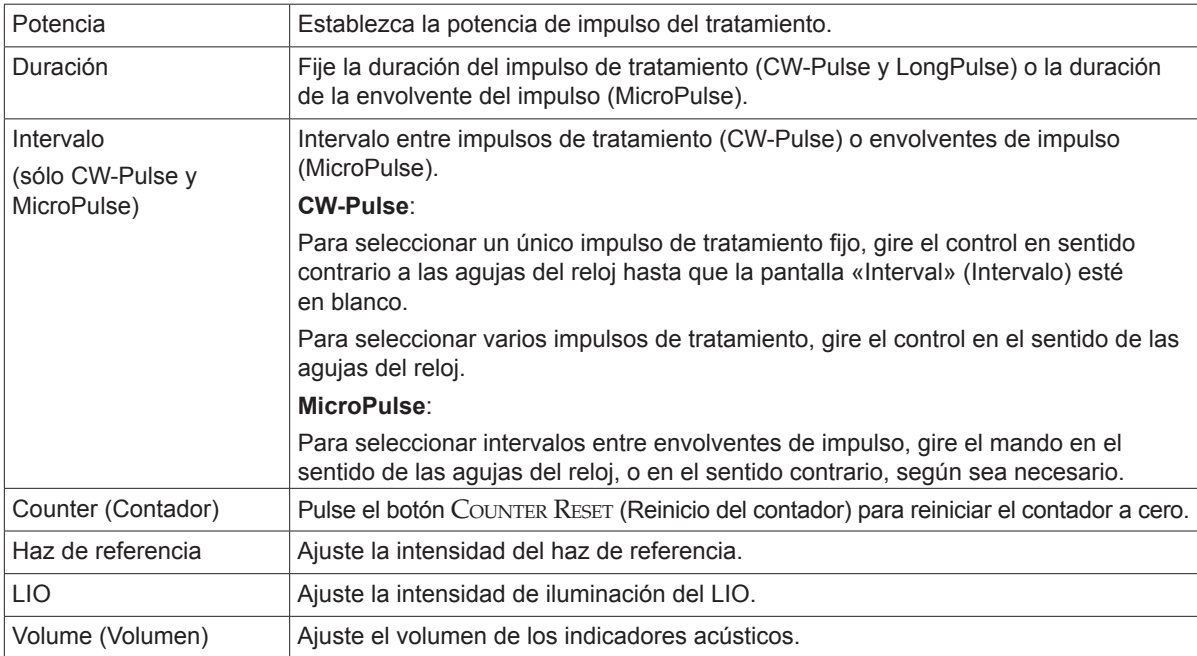

### <span id="page-14-0"></span>**Selección del modo de láser**

Pulse el botón TREAT/STANDBY (Tratamiento/Espera) para seleccionar el modo de láser:

• Amarillo = modo «Standby» (Espera)

El pedal y el haz de tratamiento están inhabilitados.

• Verde = modo «Treat» (Tratamiento)

El pedal está habilitado. Pise el pedal para emitir el haz de tratamiento.

#### *ADVERTENCIAS:*

*El láser debe permanecer siempre en el modo «Standby» (Espera), excepto cuando se esté administrando tratamiento. Al mantener el láser en modo «Standby» (Espera), se evita la exposición accidental a la luz láser si se pisa el pedal por error.*

*Asegúrese de que todas las personas que se encuentren en la sala de tratamiento lleven protección ocular adecuada para láser antes de poner el láser en el modo «Treat» (Tratamiento). No utilice nunca gafas graduadas como protección ocular para láser.*

#### **Selección de los parámetros de tratamiento (MicroPulse)**

Hay ciclos de funcionamiento disponibles con tres parámetros predefinidos (5 %, 10 %, 15 %) o bien en un parámetro definible por el usuario.

#### **Para seleccionar un ciclo de trabajo predefinido:**

- 1. Seleccione MicroPulse.
- 2. Pulse el botón TREAT/STANDBY (Tratamiento/Espera) para desplazarse hasta la opción predefinida deseada.
- 3. Pulse Mode (Modo). Los valores de Duración e Intervalo asociados con la opción predefinida seleccionada aparecerán en las pantallas del láser.

#### **Para seleccionar un ciclo de trabajo definido por el usuario:**

- 1. Seleccione MicroPulse.
- 2. Pulse el botón Treat/Standby (Tratamiento/Espera) para desplazarse hasta la opción «User?» (¿Usuario?)
- 3. Utilice el control de duración para ajustar la duración del impulso.
- 4. Utilice el control de intervalo para fijar el intervalo entre impulsos.
- 5. Pulse Mode (Modo).

### <span id="page-15-0"></span>**Selección de las preferencias del usuario (SL)**

#### **Para ver <sup>o</sup> cambiar los parámetros de preferencias del usuario:**

- 1. Ponga el láser en el modo «Standby» (Espera).
- 2. Pulse el botón Mode (Modo) sin soltarlo hasta que en la pantalla de estado del láser aparezca «User Preferences» (Preferencias del usuario).
- 3. Pulse Mode (Modo) para activar la primera opción del menú, «Aiming Beam» (Haz de referencia).
- 4. Pulse Counter Reset (Reinicio del contador) para alternar entre el parámetro «Aiming Beam» (Haz de referencia) encendido o apagado en el modo «Standby» (Espera).
- 5. Pulse Treat/Standby (Tratamiento/Espera) para acceder a «Languages» (Idiomas) y luego pulse Counter Reset (Reinicio del contador) para desplazarse por los distintos idiomas (inglés, español, francés, alemán, italiano o portugués).
- 6. Pulse Treat/Standby (Tratamiento/Espera) dos veces para acceder a «Message Review» (Revisión de mensajes [vista solamente]), y después pulse Counter Reset para revisar.
- 7. Para activar las opciones seleccionadas y salir del modo de preferencias del usuario, pulse MODE (Modo).

#### **Selección de las preferencias del usuario (SLx)**

#### **Para ver <sup>o</sup> cambiar los parámetros de preferencias del usuario:**

- 1. Ponga el láser en el modo «Standby» (Espera).
- 2. Pulse el botón Mode (Modo) sin soltarlo hasta que en la pantalla de estado del láser aparezca «User Preferences» (Preferencias del usuario). En la pantalla de estado del láser aparecerá «MicroPulse» si está conectado un dispositivo compatible con MicroPulse. En ese caso, pulse el botón Treat/ STANDBY (Tratamiento/Espera) (indica "NO") para acceder a las preferencias del usuario.
- 3. Pulse el botón MoDE (Modo) (indica "SÍ") para aceptar.
- 4. Pulse el botón Treat/Standby (Tratamiento/Espera) para desplazarse por el menú «User Preferences» (Preferencias del usuario); en la pantalla de estado del láser se muestra el parámetro actual de cada elemento de menú.
- 5. Para cambiar un parámetro del menú, pulse Counter Reset (Reinicio del contador) hasta que aparezca el parámetro deseado en la pantalla de estado del láser.
- 6. Para salir del modo de preferencias del usuario, pulse MoDE (Modo).

Los parámetros de preferencias del usuario son:

- • «Aiming Beam» «On» u «Off» (Haz de referencia encendido o apagado) en el modo «Standby» (Espera)
- • «Aiming Beam» «On» u «Off» (Haz de referencia encendido o apagado) con el impulso de tratamiento
- • «Display Language» (Idioma en pantalla): inglés, español, francés, alemán, italiano o portugués
- • «Message Review» (Revisión de mensajes) (solo lectura)

#### <span id="page-16-0"></span>**Tratamiento de pacientes**

#### **Antes de tratar <sup>a</sup> un paciente:**

- Asegúrese de que el filtro de seguridad ocular (según corresponda) esté correctamente instalado y que la SmartKey® (si se usa) esté seleccionada.
- Asegúrese de que los componentes del láser y el dispositivo o dispositivos de emisión estén conectados correctamente.
- Ponga la señal de advertencia de láser en la puerta de la sala de tratamiento.

#### *NOTA: Consulte el capítulo [6,](#page-24-1) «[Seguridad y conformidad](#page-24-2)» junto con los manuales del dispositivo de emisión para conocer información importante acerca de la protección ocular para láser y los filtros de seguridad ocular.*

#### **Para tratar <sup>a</sup> un paciente:**

- 1. Encienda el láser.
- 2. Reinicie el contador.
- 3. Establezca los parámetros de tratamiento.
- 4. Sitúe al paciente en la posición adecuada.
- 5. Si es necesario, seleccione una lente de contacto adecuada para el tratamiento.
- 6. Compruebe que todo el personal auxiliar presente en la sala de tratamiento lleve protección ocular adecuada para luz láser.
- 7. Seleccione el modo «Treat» (Tratamiento).
- 8. Posicione el haz de referencia sobre el área de tratamiento.
- 9. Enfoque o ajuste el dispositivo de emisión según corresponda.
- 10. Pise el pedal para emitir el haz de tratamiento.

#### **Para concluir el tratamiento del paciente:**

- 1. Seleccione el modo «Standby» (Espera).
- 2. Registre el número de exposiciones y cualquier otro parámetro de tratamiento.
- 3. Apague el láser y retire la llave.
- 4. Guarde el equipo de protección ocular.
- 5. Quite la señal de advertencia de láser de la puerta de la sala de tratamiento.
- 6. Desconecte el dispositivo o dispositivos de emisión.
- 7. Desconecte la SmartKey, si la utilizó.
- 8. Si el dispositivo de emisión es de un solo uso, deséchelo siguiendo el procedimiento adecuado. De lo contrario, inspeccione y limpie el dispositivo o dispositivos de emisión siguiendo las instrucciones del manual del dispositivo de emisión.
- 9. Si utilizó una lente de contacto, manipúlela según las instrucciones del fabricante.
- 10. Mantenga el tapón de protección en el conector de fibra óptica mientras no utilice el dispositivo de emisión.

## <span id="page-17-0"></span>**4 Solución de problemas**

## **Problemas generales**

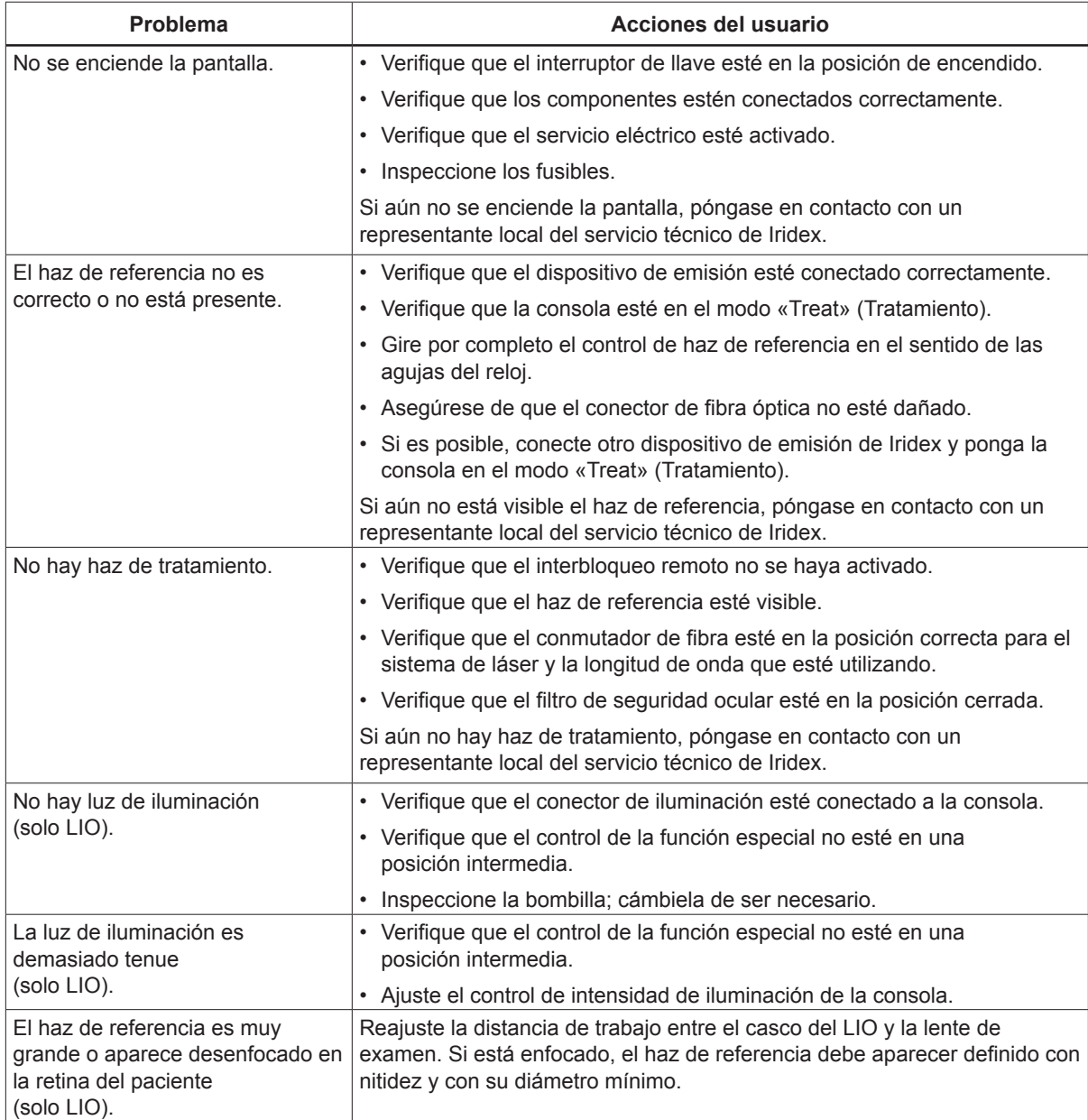

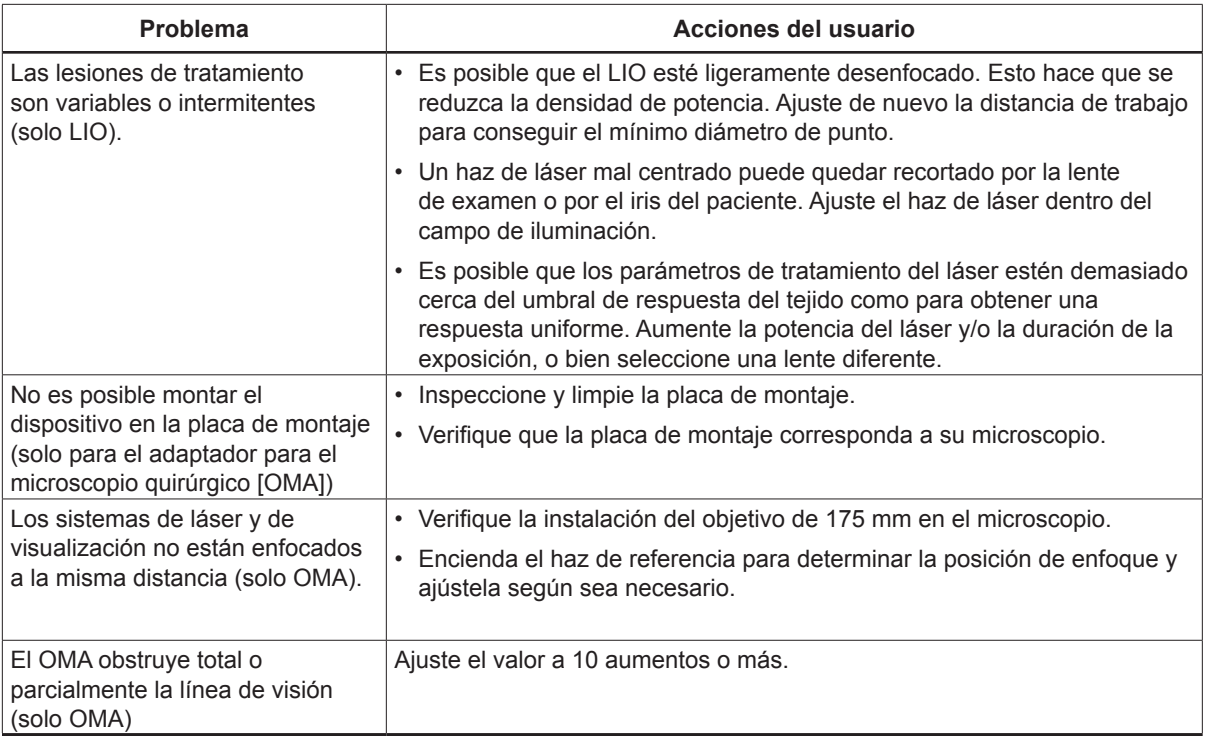

## <span id="page-19-0"></span>**Mensajes del panel de estado**

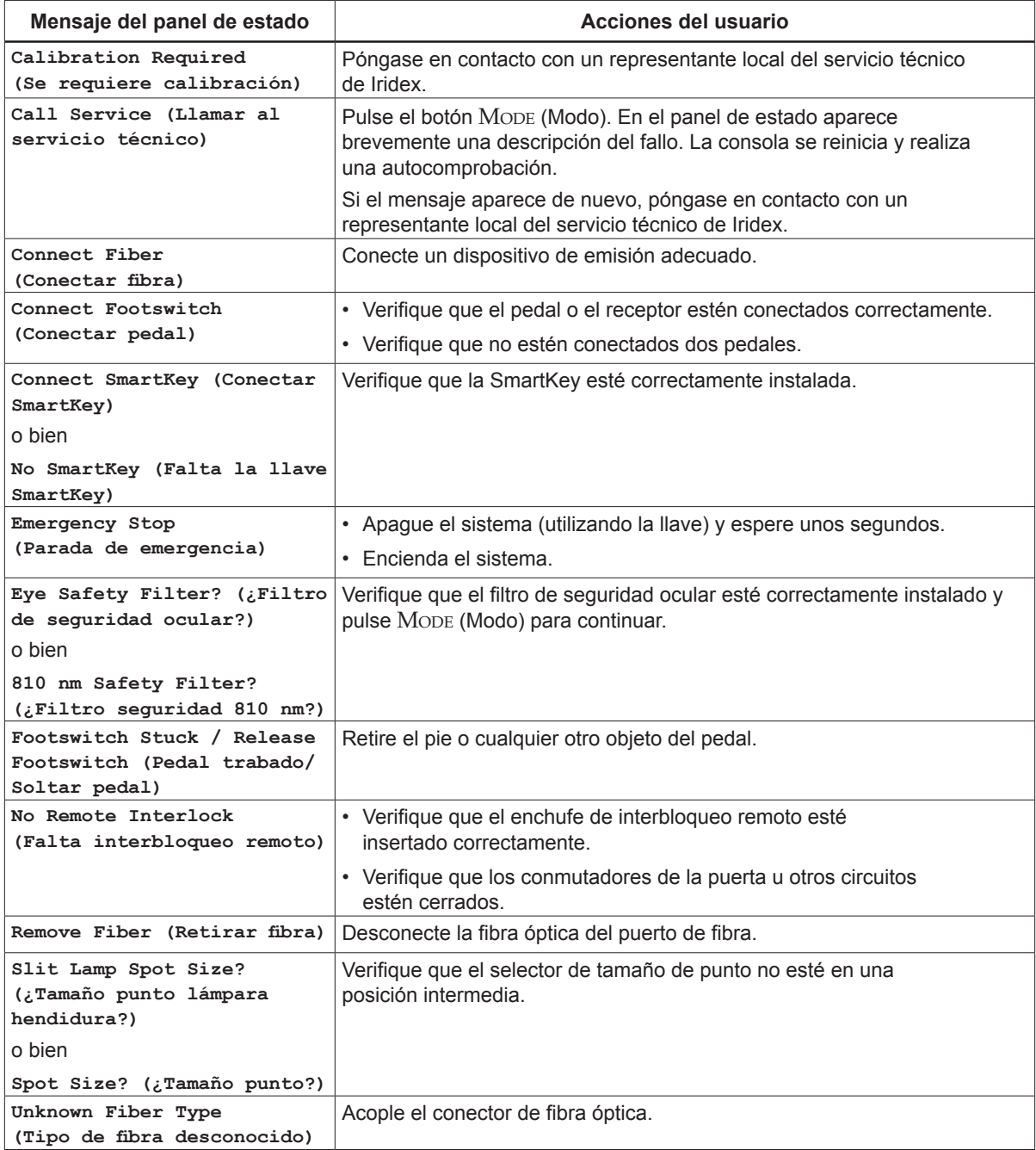

## <span id="page-20-0"></span>**5 Mantenimiento**

### **Inspección y limpieza del láser**

Limpie las cubiertas externas de la consola con un paño suave humedecido con detergente suave. Evite el uso de limpiadores abrasivos o que contengan amoniaco.

Inspeccione regularmente el láser, los cables de alimentación, el pedal, los cables, etc. para comprobar que no estén desgastados. No lo utilice si observa cables expuestos o dañados o si los conectores están dañados.

- 1. Las cubiertas del equipo deben estar intactas y firmes (no flojas).
- 2. Todos los botones y controles deben estar en buen estado.
- 3. El tapón del interruptor de la parada de emergencia debe estar intacto y no roto.
- 4. Todos los filtros de seguridad ocular deben estar debidamente instalados. No deben observarse grietas ni daños que puedan causar la transmisión accidental de luz de láser dispersa.
- 5. La protección ocular para láser debe ser del tipo correcto (longitud de onda y DO). No deben observarse grietas ni daños que puedan causar la transmisión accidental de luz de láser dispersa.

*ADVERTENCIA: ¡No retire las cubiertas! La retirada de las cubiertas o protecciones podría dar lugar a una exposición a radiación óptica y voltajes eléctricos peligrosos. El acceso al interior del láser correrá a cargo exclusivo de personal que cuente con la formación adecuada proporcionada por Iridex. El láser no tiene piezas que puedan ser reparadas por el usuario.*

*PRECAUCIÓN: Apague el láser antes de inspeccionar cualquier componente del dispositivo de emisión. Mantenga el tapón de protección en el puerto de láser mientras no utilice el láser. Tenga siempre mucho cuidado al manipular los cables de fibra óptica. No enrolle el cable con un diámetro inferior a 15 cm (6 in).*

## **Inspección y limpieza del pedal**

#### **Inspección <sup>y</sup> limpieza del pedal**

Para limpiar el pedal

- 1. Desconecte el pedal del sistema láser (si corresponde).
- 2. Limpie las superficies del pedal con agua, alcohol isopropílico o un detergente suave. Evite el uso de limpiadores abrasivos o que contengan amoniaco.
- 3. Deje que el pedal se seque al aire por completo antes de volver a utilizarlo.
- 4. Vuelva a conectar el pedal al láser.

*NOTA: El cable no está sellado y no debe sumergirse en ningún agente limpiador.*

## <span id="page-21-0"></span>**Sustitución de los fusibles de CA**

Cada tramo de la línea de CA tiene un fusible independiente. El portafusibles está integrado en la toma de entrada de alimentación de la consola del láser.

#### **Para revisar <sup>y</sup> cambiar los fusibles:**

- 1. Desenchufe el cable de alimentación de la toma de entrada.
- 2. Desenganche y abra el portafusibles.
- 3. Saque e inspeccione ambos fusibles.
- 4. Reemplace los fusibles que estén fundidos.
- 5. Si también se funden los fusibles recién puestos, póngase en contacto con un representante local del servicio técnico de Iridex.

#### **Restablecimiento del disyuntor**

El disyuntor, situado junto a la toma de alimentación, protege el transformador de la fuente de alimentación de una sobrecarga prolongada. El botón del disyuntor saltará cuando se produzcan condiciones que amenacen la fiabilidad del láser, como una temperatura interna de funcionamiento elevada o una tensión baja de la línea.

#### **Para reiniciar el disyuntor:**

- 1. Corrija cualquier problema en la entrada de alimentación eléctrica o espere hasta que el láser se enfríe.
- 2. Pulse el botón de restablecimiento del disyuntor.
- 3. Si el botón vuelve a saltar al pulsarlo, póngase en contacto con un representante local del servicio técnico de Iridex.

#### **Verificación de la calibración de potencia**

Para asegurarse de que la calibración cumpla los requisitos del Instituto Nacional de Normas y Tecnología (National Institute of Standards and Technology o NIST), la potencia de tratamiento del láser se calibra en la fábrica Iridex utilizando un medidor de potencia y un dispositivo de emisión de Iridex con transmisión medida previamente.

Periódicamente (como mínimo una vez al año) se debe medir la potencia real emitida a través de los dispositivos de emisión de Iridex a fin de verificar que el sistema de láser siga funcionando dentro de los parámetros de calibración de fábrica.

Los organismos reguladores exigen a los fabricantes de sistemas de láser para fines médicos compatibles con las normas de la FDA CDRH de clases III y IV de EE. UU. y la norma europea EN 60825 de clases 3 y 4, que proporcionen a sus clientes los procedimientos de calibración de potencia. El ajuste de los monitores de potencia debe estar a cargo exclusivo de personal capacitado en fábrica o el personal del servicio técnico de Iridex.

#### **Para verificar la calibración de potencia:**

- 1. Asegúrese de que todas las personas que se encuentren en la sala lleven protección ocular adecuada para luz láser.
- 2. Conecte una fibra de prueba o dispositivo de emisión Iridex que funcionen correctamente.
- 3. Centre el haz de referencia en el sensor del medidor de potencia. El equipo de medición ha de ser capaz de medir varios vatios de potencia óptica continua.

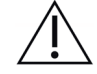

*PRECAUCIÓN: Un diámetro de punto inferior a 3 mm puede dañar el sensor del medidor de potencia.*

- 4. Si conecta un dispositivo de emisión CW, establezca la duración del láser en 3000 ms y el intervalo en modo de impulso único. Si conecta un dispositivo de emisión MicroPulse, establezca la duración del láser en 3000 ms, la duración de MicroPulse en 1,0 ms y el intervalo de MicroPulse en 1 ms (factor de trabajo del 50 %).
- 5. Establezca la potencia del láser en 200 mW.
- 6. Ponga el láser en el modo «Treat» (Tratamiento).
- 7. Dirija el haz de referencia del dispositivo de emisión de Iridex hacia el medidor de potencia, siguiendo las instrucciones del medidor de potencia para hacer un muestreo de la potencia del láser.
- 8. Accione el pedal para emitir el haz de tratamiento. Registre la lectura del medidor de potencia estabilizado en la tabla a continuación. Este valor representa el valor medio de potencia que administra el dispositivo.
- 9. Establezca la potencia en 500 mW, accione el pedal para emitir el haz de tratamiento y registre la lectura.
- 10. Establezca la potencia en 1000 mW, accione el pedal para emitir el haz de tratamiento y registre la lectura.
- 11. Establezca la potencia en 2000 mW, accione el pedal para emitir el haz de tratamiento y registre la lectura.
- 12. Si las lecturas quedan fuera de los límites aceptables, compruebe el funcionamiento del medidor de potencia, asegúrese de que haya situado con exactitud el haz en el medidor de potencia y compruebe de nuevo las lecturas con otro dispositivo de emisión de Iridex.
- 13. Si las lecturas siguen fuera de los niveles aceptables, póngase en contacto con un representante local del servicio técnico de Iridex.
- 14. Coloque una copia firmada de la tabla en los registros del dispositivo para consultarla durante el uso y el servicio.

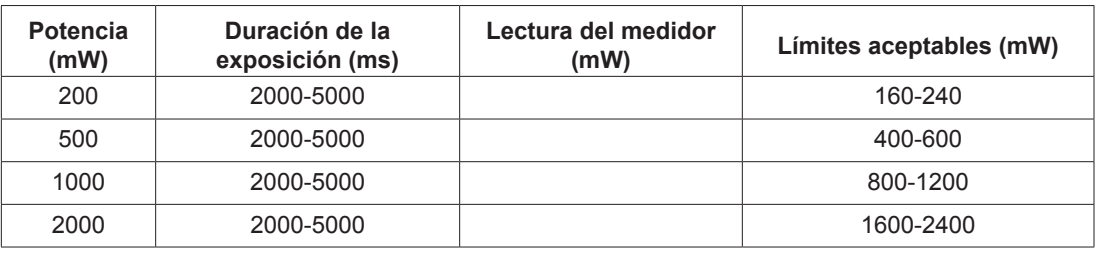

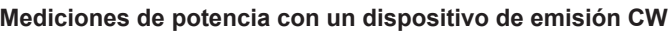

Datos del equipo de medición de potencia: <br>
Fecha de calibración:

Modelo y número de serie del medidor: entre entre entre el calibrado por:  $\Box$ 

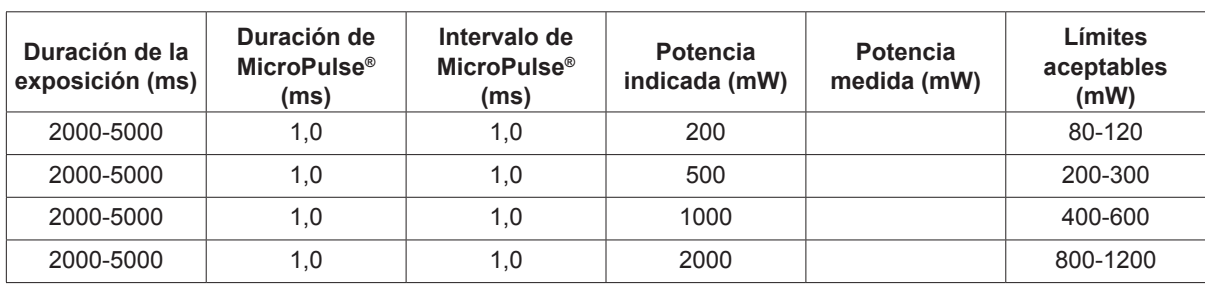

#### **Mediciones de potencia con un dispositivo de emisión MicroPulse®**

Datos del equipo de medición de potencia: \_\_\_\_\_\_\_\_\_\_\_\_\_\_\_ Fecha de calibración: \_\_\_\_\_\_\_\_\_\_\_\_

Modelo y número de serie del medidor: \_\_\_\_\_\_\_\_\_\_\_\_\_\_\_\_\_\_\_\_\_\_\_\_\_\_\_Calibrado por: \_\_\_\_\_\_\_\_\_\_\_\_\_\_\_\_\_\_\_

## <span id="page-24-2"></span><span id="page-24-1"></span><span id="page-24-0"></span>**6 Seguridad y conformidad**

Para garantizar un funcionamiento seguro y prevenir riesgos y una exposición no deseada a los haces de láser, lea y siga estas instrucciones:

- Para evitar la exposición a la energía de láser, excepto con fines terapéuticos, ya sea por la reflexión directa o dispersa de un rayo láser, lea y respete en todo momento las precauciones de seguridad descritas en los manuales del usuario antes de usar el dispositivo.
- • Este dispositivo está indicado para uso exclusivo por parte de un médico cualificado. La aplicación correcta del equipo y las técnicas de tratamiento seleccionadas son responsabilidad exclusiva del operador.
- No utilice ningún dispositivo si tiene dudas sobre su correcto funcionamiento.
- El reflejo de la luz láser de superficies especulares puede dañar los ojos del operador, del paciente o de otras personas. Cualquier espejo u objeto metálico que refleje el rayo láser puede causar reflejo. Asegúrese de eliminar del entorno del láser cualquier elemento que pueda causar reflejo. Utilice instrumentos no reflectantes siempre que sea posible. Tenga cuidado de no dirigir el haz de láser accidentalmente hacia otros objetos.

*PRECAUCIÓN: Cualquier cambio o modificación no aprobados expresamente por la persona responsable del cumplimiento de la normativa podría anular la autorización del usuario para utilizar el equipo.*

## **Protección del facultativo**

Los filtros de seguridad ocular protegen al facultativo contra la luz de láser de tratamiento reflejada. Hay filtros de seguridad ocular integrados instalados permanentemente en cada adaptador de lámpara de hendidura (SLA) y oftalmoscopio indirecto para láser (LIO) compatibles. Para la endofotocoagulación o para uso con el adaptador para microscopio quirúrgico (OMA), es necesario instalar un módulo de filtro de seguridad ocular independiente en cada una de las líneas de visión del microscopio quirúrgico. Todos los filtros de seguridad ocular tienen una densidad óptica (DO) adecuada para la longitud de onda, suficiente para permitir una visualización prolongada de la luz láser difusa dentro de los límites de la clase I.

Lleve siempre protección ocular adecuada para láser cuando esté realizando u observando tratamientos de láser sin ayuda de instrumentos oculares.

## **Protección de todo el personal de la sala de tratamiento**

El responsable de seguridad para láser debe determinar la necesidad de llevar protección ocular de seguridad basándose en el valor de exposición máxima permisible (MPE, Maximum Permissible Exposure), área nominal de peligro ocular (NOHA, Nominal Ocular Hazard Area) y distancia nominal de peligro ocular (NOHD, Nominal Ocular Hazard Distance) para cada uno de los dispositivos de emisión utilizados con el sistema láser, así como en la configuración de la sala de tratamiento. Para obtener más información, consulte las normas ANSI Z136.1, ANSI Z136.3 o la norma europea IEC 60825-1.

La densidad óptica (DO) de las gafas de seguridad para láser utilizadas con OcuLight SL (potencia máxima de salida de 2,0 W) y OcuLight SLx (potencia máxima de salida de 3,0 W) debe ser ≥4 a 810 nm. Para calcular los valores más conservadores de NOHD se utilizó la siguiente fórmula:

NOHD =  $(1,7/NA)(Φ/πMPE)^{0,5}$ 

donde:

- NOHD = la distancia, en metros, a la cual la radiación del haz se iguala con el valor de MPE adecuado para la córnea.
	- NA = la apertura numérica del haz que emerge de la fibra óptica.
		- Φ = la potencia máxima posible del láser, en vatios
- $MPE =$  el nivel de radiación láser, en  $W/m^2$ , al que se puede exponer una persona sin sufrir efectos adversos.

La apertura numérica es equivalente al seno del semiángulo del haz de láser emergente. La potencia máxima de láser disponible y el valor de NA asociado varían según el dispositivo de emisión, lo que da lugar a valores de NOHD exclusivos para cada uno.

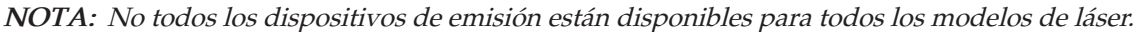

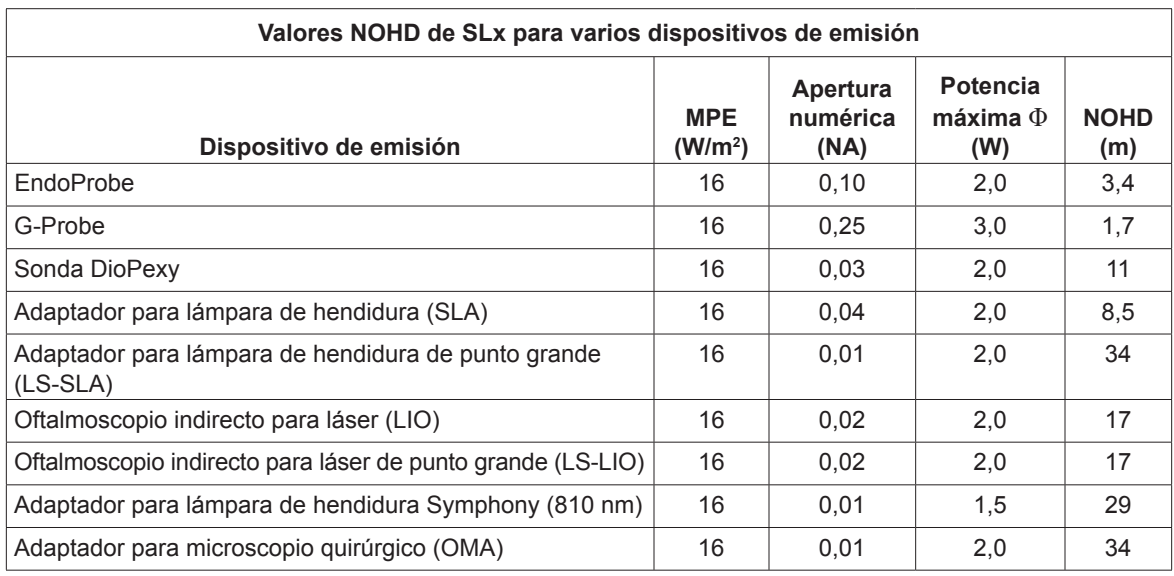

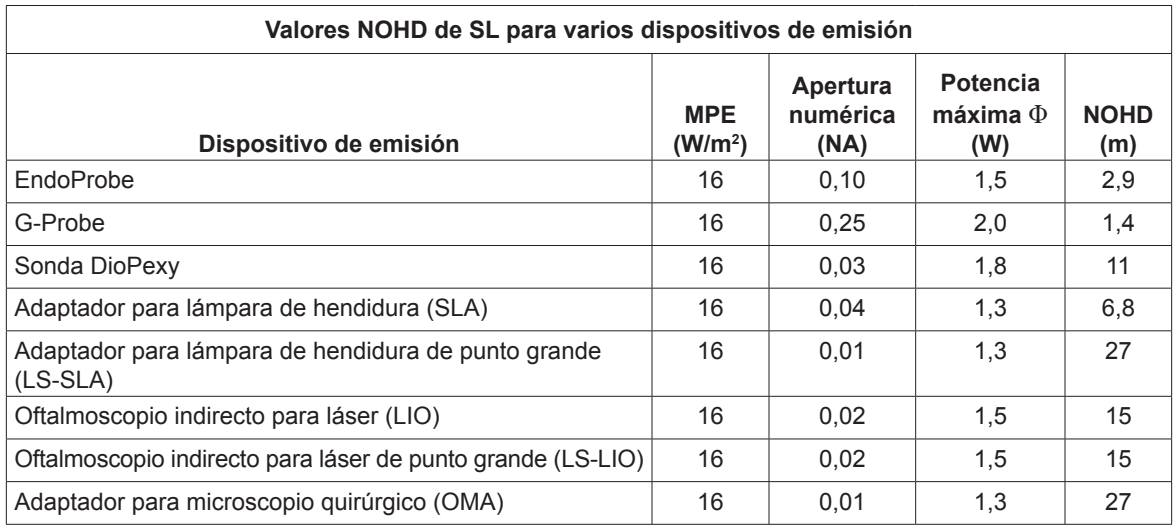

## <span id="page-26-0"></span>**Conformidad de seguridad**

Cumple con las normas de rendimiento de la FDA de los Estados Unidos para productos de láser excepto para las desviaciones de acuerdo con el aviso sobre láser n.º 50, con fecha del 24 de junio de 2007.

Los dispositivos que llevan el marcado CE cumplen todos los requisitos de la Directiva europea sobre productos sanitarios MDD 93/42/CEE.

Los sistemas OcuLight SL y SLx utilizan una fuente de alimentación de conmutación electrónica de estado sólido que cumple con la estricta normativa sobre rendimiento y seguridad EN60601-1. Un microprocesador exclusivo supervisa de manera continua la seguridad del funcionamiento de todos los subsistemas de la consola del láser.

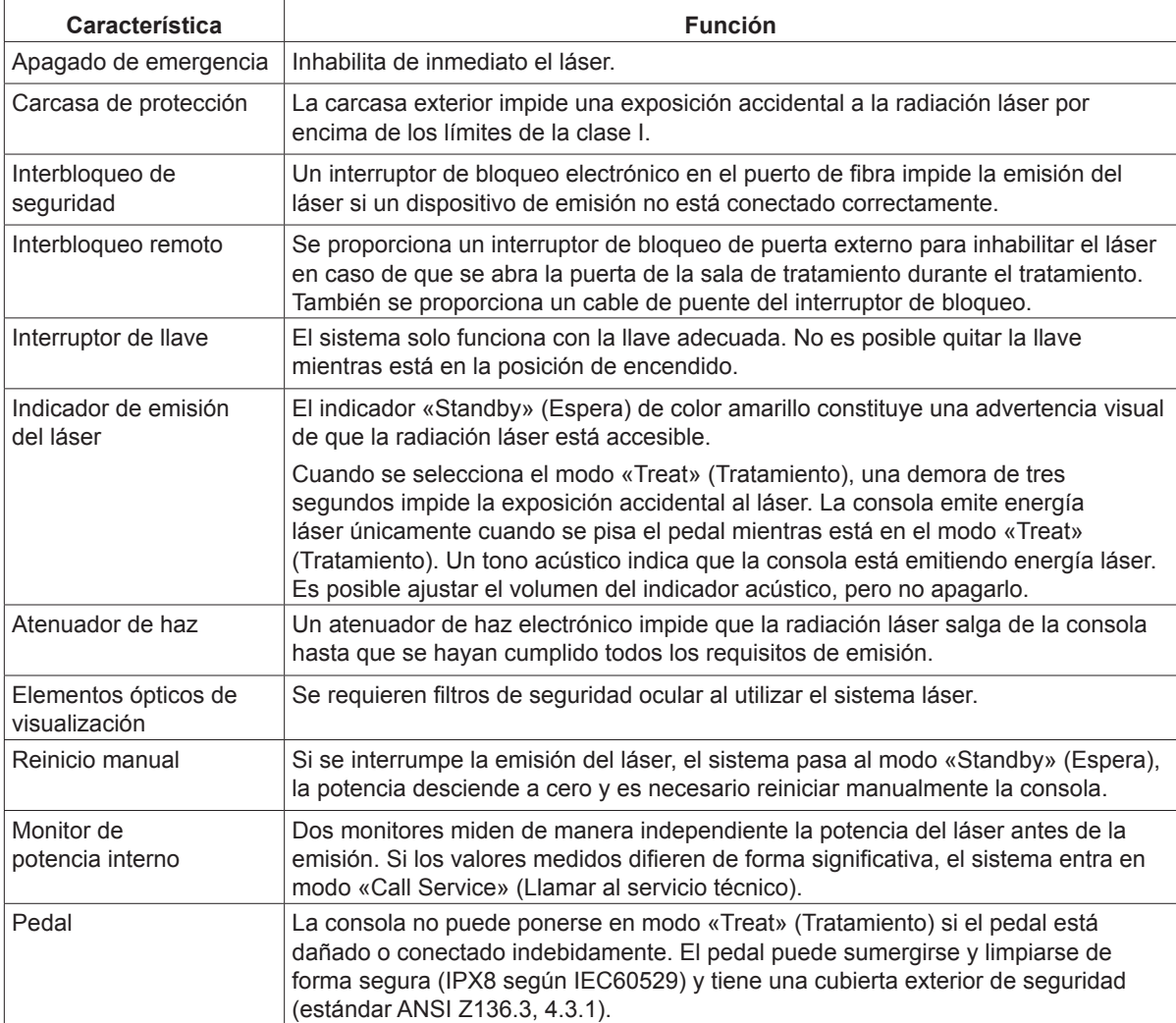

### <span id="page-27-0"></span>**Etiquetas**

*NOTA: La etiqueta real puede variar según el modelo de láser.*

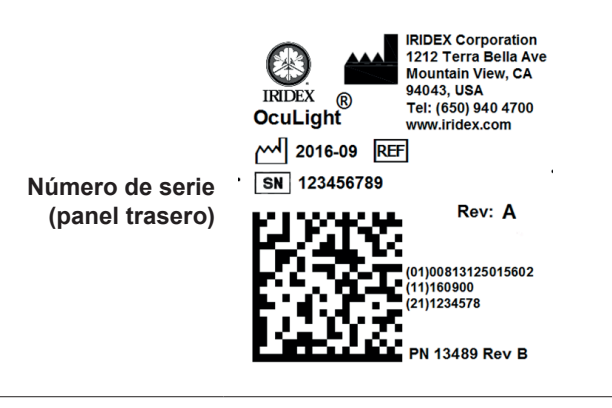

The reliability of the ground connection can only be assured when this device is connected to an approved mating receptacle marked for hospital use and installed in accordance with the appropriate Electrical Codes for medical occupancy.

> Emergo Europe Molenstraat 15 2513 BH The Hague The Netherlands

EC REP

REF 31602 | SN | 110001F<br>FCC ID: UDB31539<br>IC ID: 6590A-31539

**Pedal**

**Conexión a tierra (parte inferior del láser)**

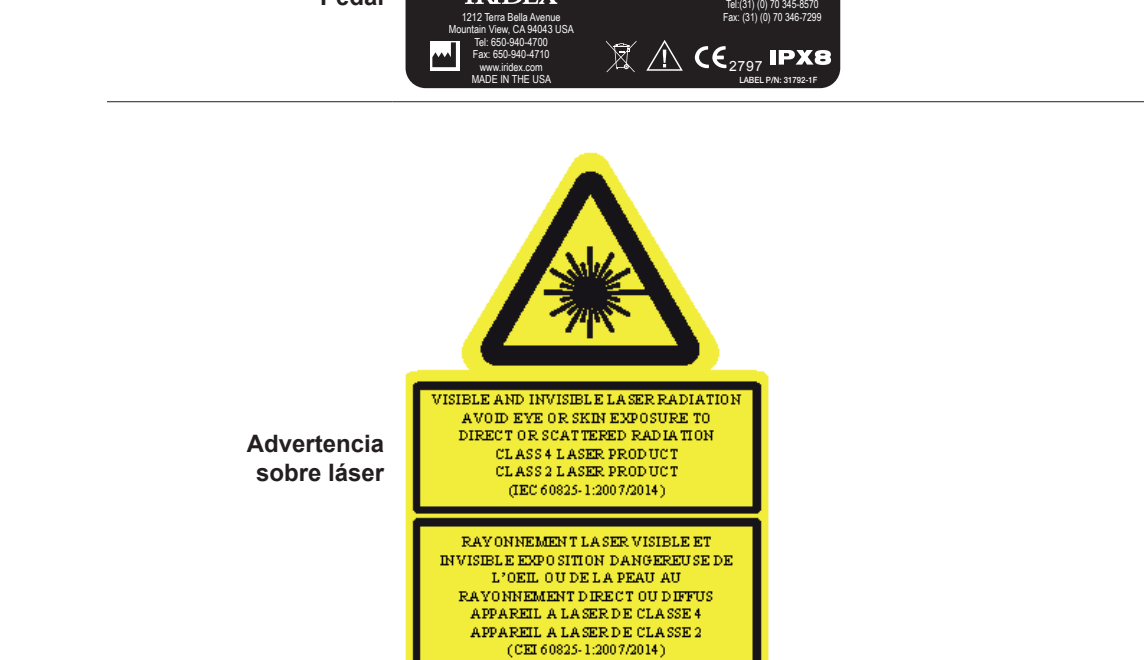

 $\lambda = 810$  nm

 $\lambda = 650$  mm

 $Po = 4 W$ 

 $Po = 1 mW$ 

**®**

IRIDEX

#### <span id="page-28-0"></span>**Símbolos (según corresponda)**

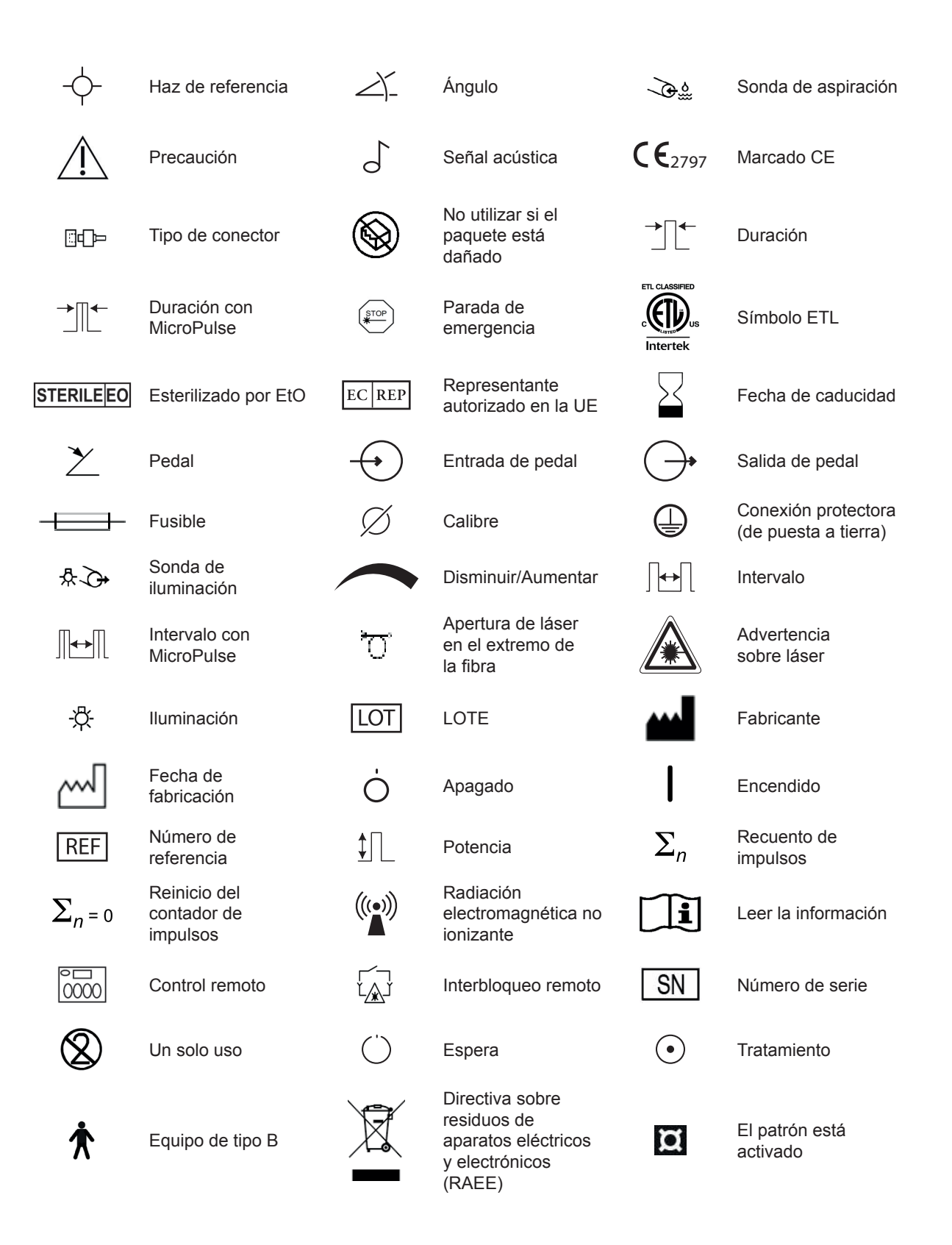

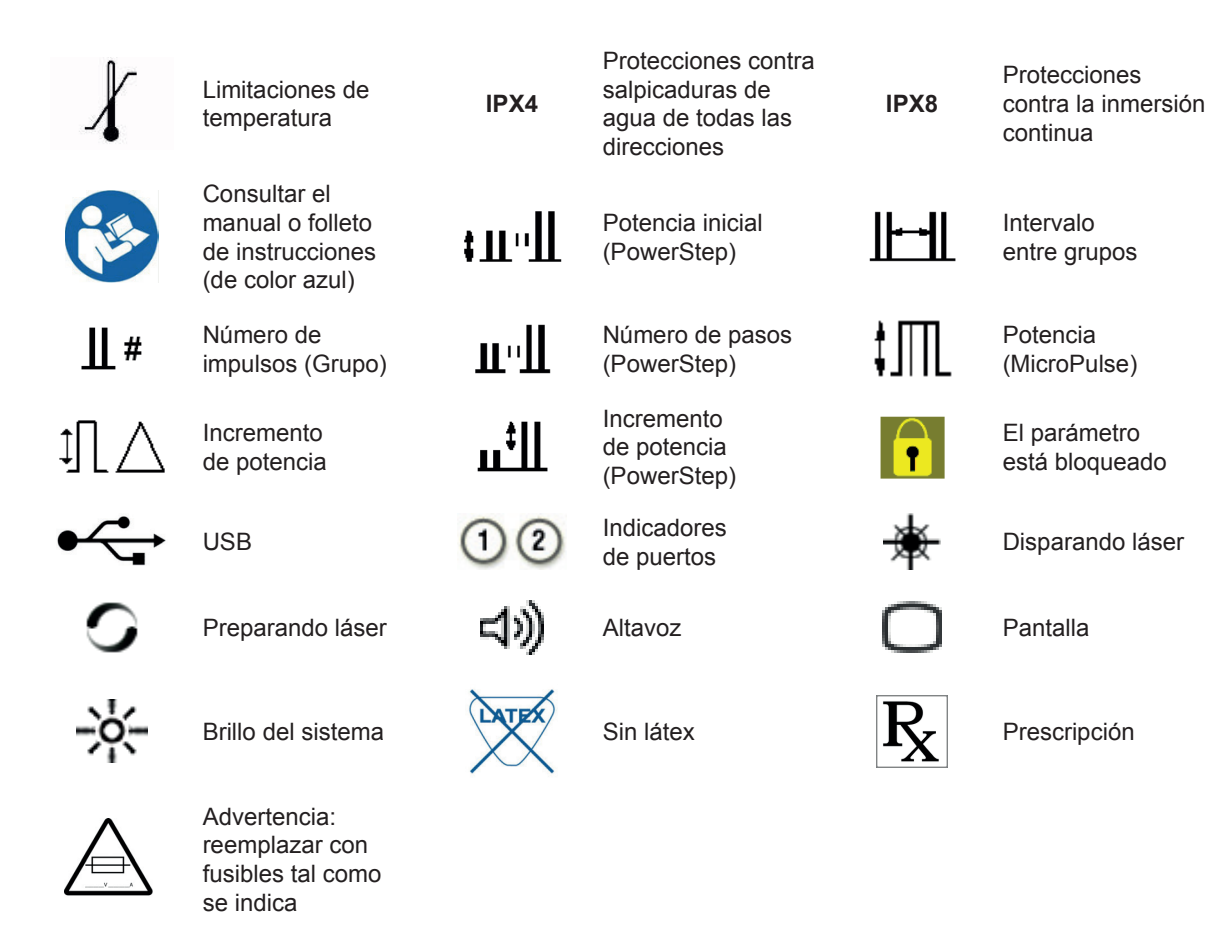

## <span id="page-30-0"></span>**Especificaciones**

*NOTA: A menos que se indique lo contrario, las especificaciones de la consola del láser son idénticas para los modelos OcuLight SL y SLx.*

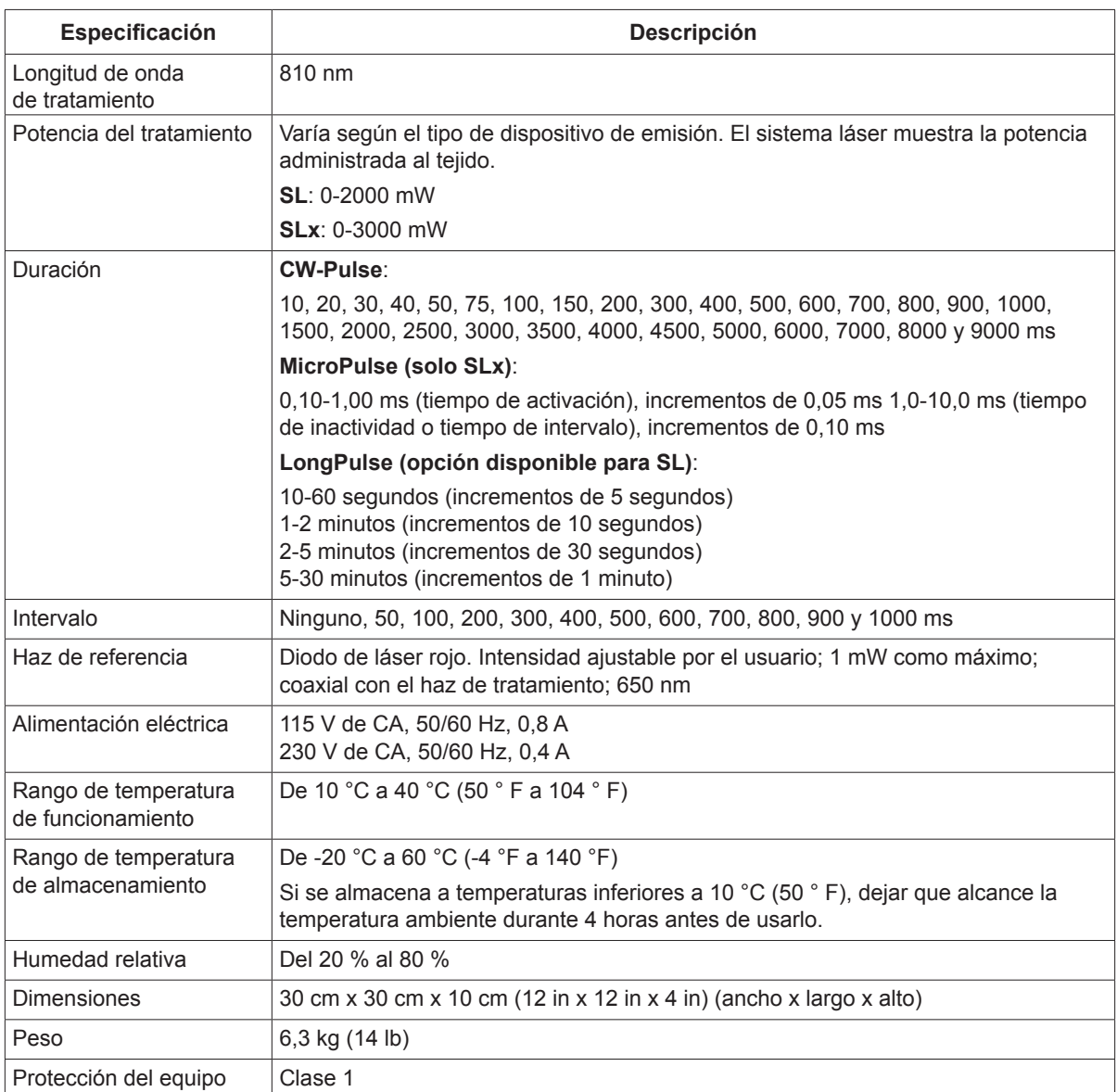

## <span id="page-31-0"></span>**7 Pedal inalámbrico y compatibilidad electromagnética**

## **Configuración del pedal inalámbrico**

El pedal inalámbrico consta de los siguientes elementos:

- Pedal accionado por batería (con o sin ajuste de potencia)
- Receptor activado por la consola del láser

Conecte el receptor inalámbrico al receptáculo de pedal situado en la parte trasera del sistema de láser. Tres pulsadores (según corresponda) en el pedal controlan lo siguiente:

- Pulsador izquierdo = disminuye la potencia (manténgalo pulsado para disminuir el parámetro a velocidad constante)
- Pulsador central = activa el láser
- Pulsador derecho = aumenta la potencia (manténgalo pulsado para aumentar el parámetro a velocidad constante)

*PRECAUCIÓN: Cada par de pedal/receptor está vinculado de forma exclusiva y no funcionará con otros pedales o componentes similares de Iridex. Identifique claramente cada par a fin de evitar que se separen los componentes vinculados.*

*NOTA: El pedal está diseñado para funcionar dentro de un radio de 4,5 m del láser.*

## **Prueba de las baterías**

*NOTA: Cuando sea necesario cambiar las baterías, póngase en contacto con su representante o con el servicio al cliente de Iridex. El pedal inalámbrico de potencia ajustable fue diseñado para una vida útil de la batería de 3 a 5 años en condiciones normales de uso y funcionamiento.* 

Los indicadores LED del pedal ayudan a solucionar problemas e indican el estado de la batería de la siguiente manera:

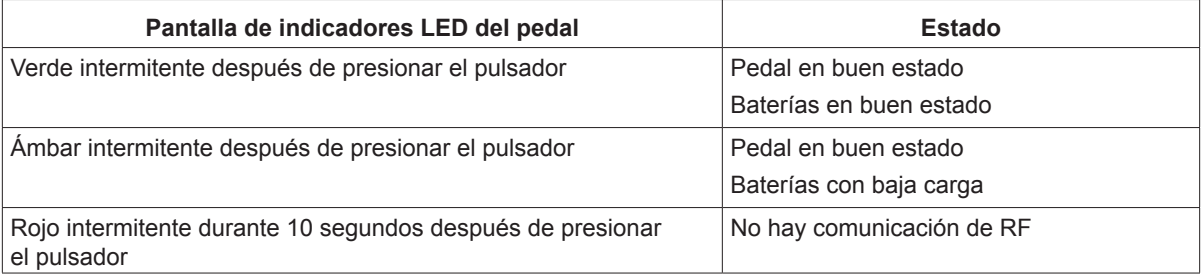

#### <span id="page-32-0"></span>**Información de seguridad sobre compatibilidad electromagnética**

El sistema de láser (consola y accesorios) requiere precauciones especiales en lo referente a interferencias electromagnéticas, y debe instalarse y ponerse en funcionamiento de acuerdo con la información sobre compatibilidad electromagnética contenida en este manual. Los equipos de comunicaciones por RF móviles y portátiles pueden afectar a este sistema.

Este sistema de láser se ha sometido a pruebas y se ha determinado que cumple los límites establecidos para dispositivos médicos en la norma IEC 60601-1-2 de acuerdo con las tablas de esta sección. Estos límites se han diseñado para proporcionar una protección razonable contra interferencias perjudiciales en una instalación típica para uso médico.

*PRECAUCIÓN: Cualquier cambio o modificación realizados en el sistema de láser que no hayan sido aprobados expresamente por la persona responsable del cumplimiento de la normativa podría anular la autorización del usuario para utilizar el equipo y aumentar el nivel de emisiones o bien menoscabar la inmunidad del sistema de láser.*

El pedal inalámbrico transmite y recibe energía en la gama de frecuencias de 2,41 GHz a 2,46 GHz con una potencia irradiada efectiva limitada, según se describe a continuación. Las transmisiones son continuas a frecuencias diferenciadas dentro del rango de frecuencias de transmisión.

El pedal inalámbrico ha sido sometido a pruebas y se ha determinado que cumple los límites para un dispositivo digital de clase B, de acuerdo con el apartado 15 del reglamento de la FCC. Estos límites se han diseñado para proporcionar una protección razonable contra interferencias perjudiciales en una instalación de tipo residencial. Este equipo genera, utiliza y puede irradiar energía de radiofrecuencia y, si no se instala y utiliza de acuerdo con las instrucciones, puede provocar interferencias perjudiciales a las comunicaciones por radio. No obstante, no existe ninguna garantía de que no se producirán interferencias en una instalación particular. Si el pedal inalámbrico causa interferencias perjudiciales en la recepción de radio o televisión, lo cual puede determinarse encendiendo y apagando el sistema, se recomienda al usuario que intente corregir la interferencia tomando una de las siguientes medidas:

- Reorientar o reubicar el dispositivo receptor.
- • Aumentar la separación entre los equipos.
- Conectar la consola del láser a una toma que esté situada en un circuito diferente al que está conectado el receptor.
- Consultar con el servicio técnico de Iridex para obtener ayuda.

Este equipo digital de clase B cumple todos los requisitos de la Normativa canadiense sobre equipos causantes de interferencias.

Cet appareil numérique de la classe B respecte toutes les exigences du Réglement sur le matériel brouilleur du Canada.

#### <span id="page-33-0"></span>**Requisitos de compatibilidad electromagnética para la consola y los accesorios**

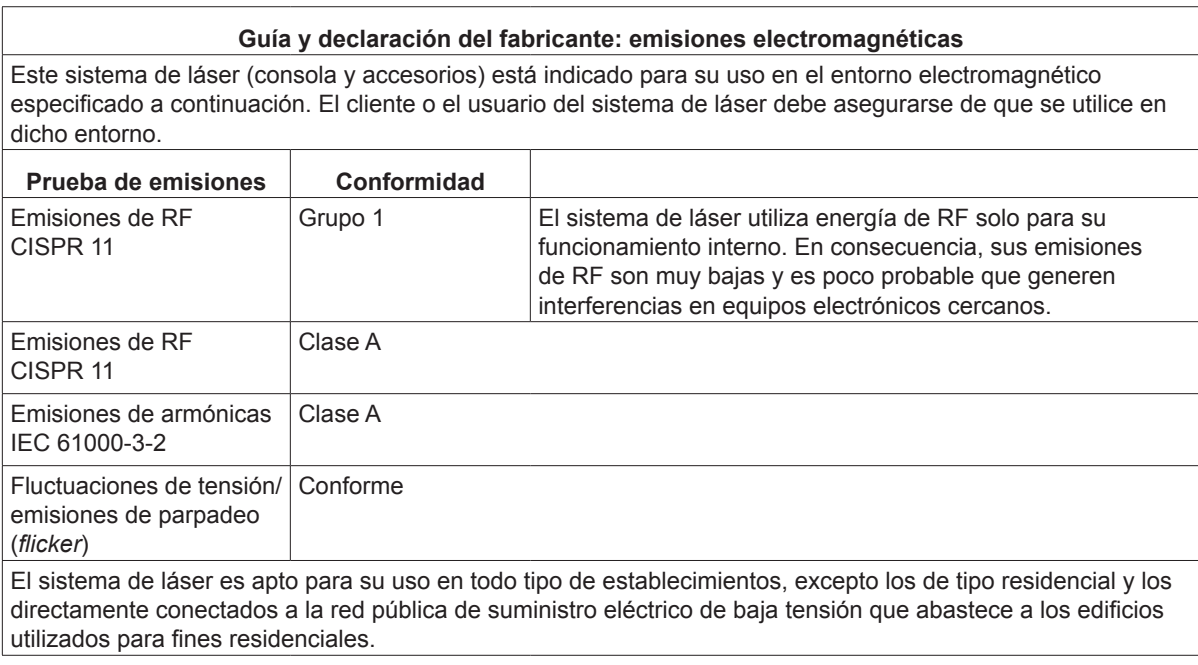

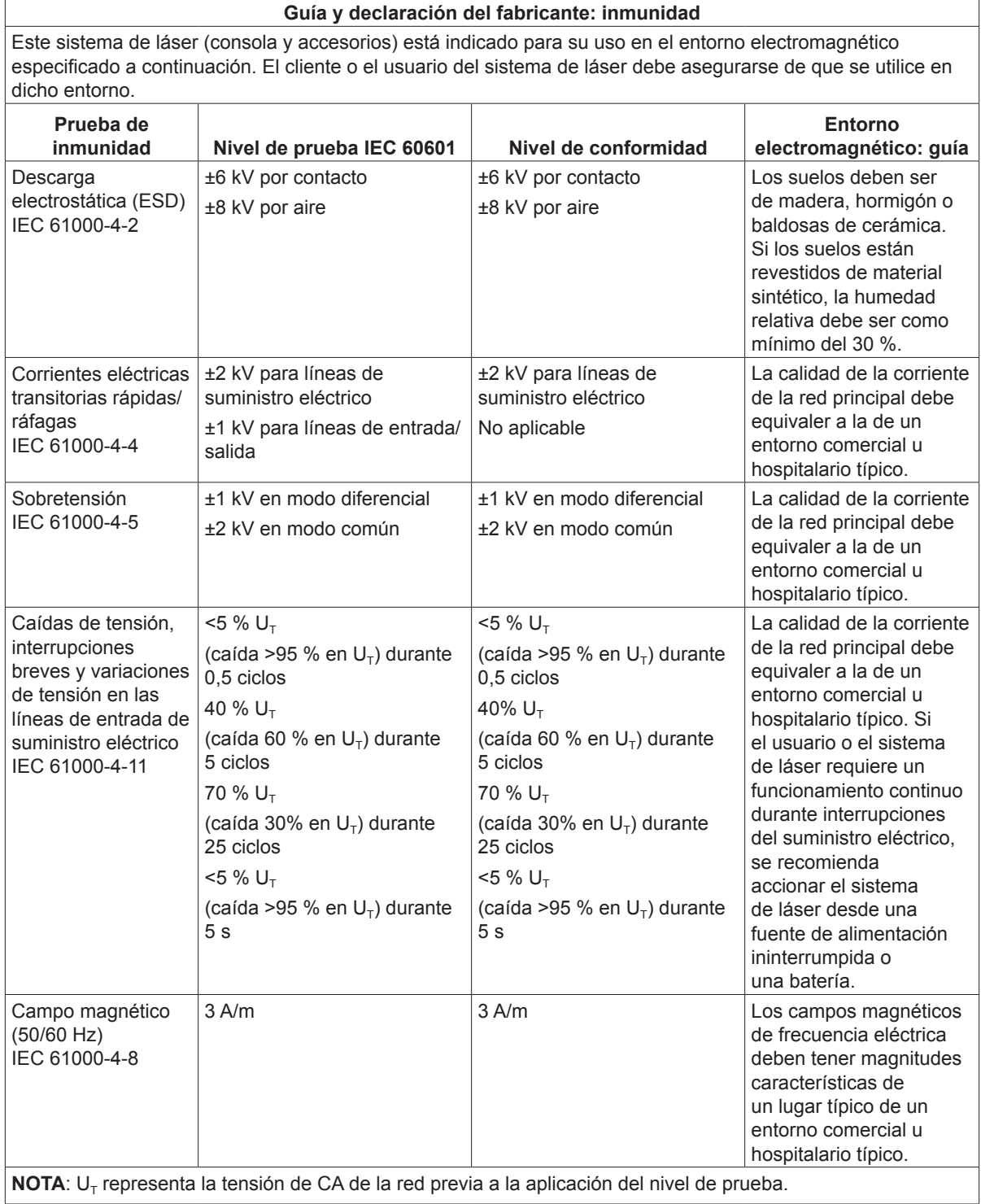

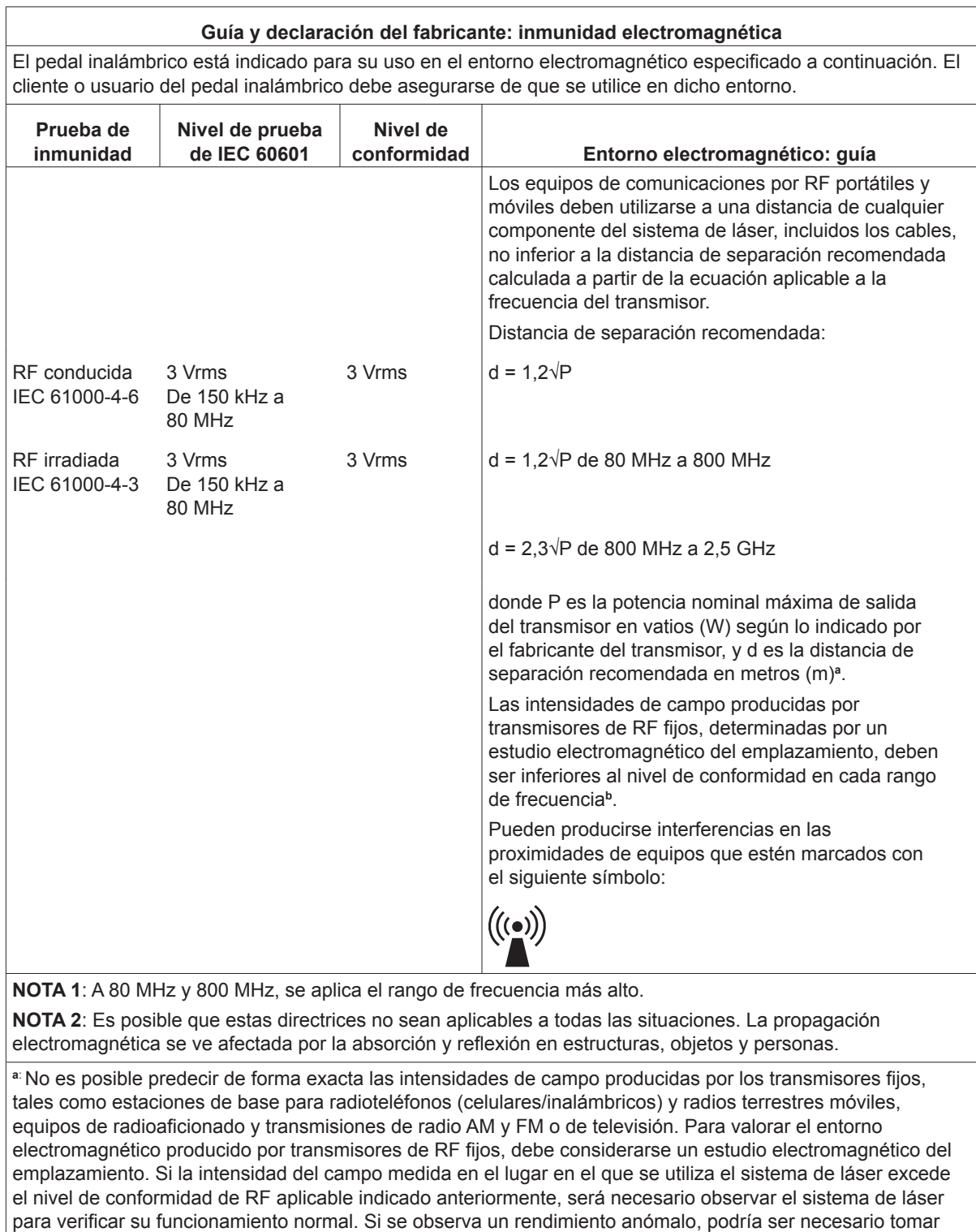

**<sup>b</sup>**: Por encima del rango de frecuencias de 150 kHz a 80 MHz, las intensidades de campo deben ser inferiores a 3 V/m.

medidas adicionales, como por ejemplo reorientar o reubicar el sistema de láser.

#### **Distancias de separación recomendadas entre los equipos de comunicaciones por RF portátiles o móviles y el pedal inalámbrico.**

El pedal inalámbrico está indicado para su uso en un entorno electromagnético en el que estén controlados las interferencias por RF irradiada. El cliente o el usuario del pedal inalámbrico puede ayudar a prevenir las interferencias electromagnéticas manteniendo una distancia mínima entre los equipos de comunicaciones por RF móviles y portátiles (transmisores) y el pedal inalámbrico, que se recomienda a continuación, de acuerdo con la potencia máxima de salida del equipo de comunicaciones.

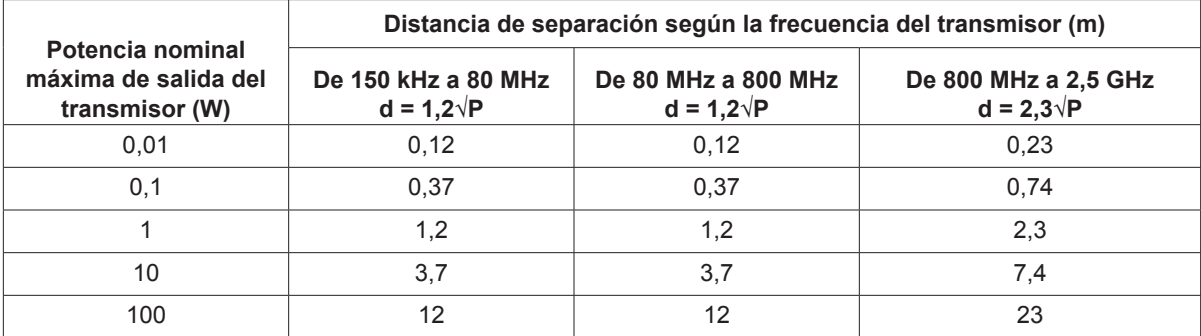

**Para los transmisores cuya potencia nominal máxima de salida no esté indicada arriba, es posible calcular aproximadamente la distancia de separación recomendada «d» en metros (m) utilizando la ecuación aplicable a la frecuencia del transmisor, donde «P» es la potencia nominal máxima de salida del transmisor en vatios (W) según el fabricante del transmisor.**

**NOTA 1**: A 80 MHz y 800 MHz, se aplica la distancia de separación para el intervalo de frecuencia más alto.

**NOTA 2**: Es posible que estas directrices no sean aplicables a todas las situaciones. La propagación electromagnética se ve afectada por la absorción y reflexión en estructuras, objetos y personas.